# *embOS*

Real-Time Operating System

CPU & Compiler specifics for ARM core using Atollic TrueStudio

> Document: UM01015 Software version 3.88b Revision: 0 Date: July 3, 2013

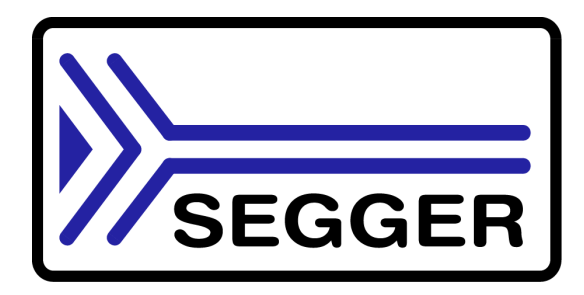

A product of SEGGER Microcontroller GmbH & Co. KG

**www.segger.com**

#### **Disclaimer**

Specifications written in this document are believed to be accurate, but are not guaranteed to be entirely free of error. The information in this manual is subject to change for functional or performance improvements without notice. Please make sure your manual is the latest edition. While the information herein is assumed to be accurate, SEGGER Microcontroller GmbH & Co. KG (SEGGER) assumes no responsibility for any errors or omissions. SEGGER makes and you receive no warranties or conditions, express, implied, statutory or in any communication with you. SEGGER specifically disclaims any implied warranty of merchantability or fitness for a particular purpose.

#### **Copyright notice**

You may not extract portions of this manual or modify the PDF file in any way without the prior written permission of SEGGER. The software described in this document is furnished under a license and may only be used or copied in accordance with the terms of such a license.

© 2001 - 2013 SEGGER Microcontroller GmbH & Co. KG, Hilden / Germany

#### **Trademarks**

Names mentioned in this manual may be trademarks of their respective companies.

Brand and product names are trademarks or registered trademarks of their respective holders.

#### **Contact address**

SEGGER Microcontroller GmbH & Co. KG

In den Weiden 11 D-40721 Hilden

Germany

Tel.+49 2103-2878-0 Fax.+49 2103-2878-28 E-mail: support@segger.com Internet: http://www.segger.com

#### **Manual versions**

This manual describes the current software version. If any error occurs, inform us and we will try to assist you as soon as possible.

Contact us for further information on topics or routines not yet specified.

Print date: July 3, 2013

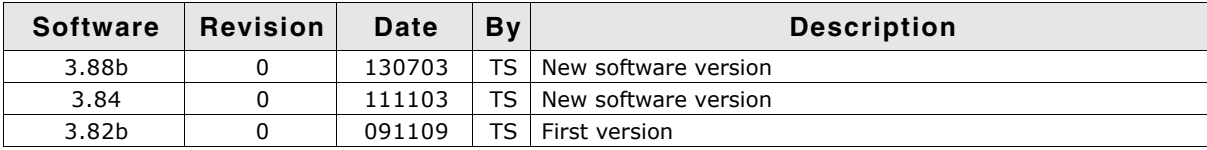

## **About this document**

#### **Assumptions**

This document assumes that you already have a solid knowledge of the following:

- The software tools used for building your application (assembler, linker, C compiler)
- The C programming language
- The target processor
- DOS command line

If you feel that your knowledge of C is not sufficient, we recommend The C Programming Language by Kernighan and Richie (ISBN 0-13-1103628), which describes the standard in C-programming and, in newer editions, also covers the ANSI C standard.

#### **How to use this manual**

This manual explains all the functions and macros that the product offers. It assumes you have a working knowledge of the C language. Knowledge of assembly programming is not required.

#### **Typographic conventions for syntax**

This manual uses the following typographic conventions:

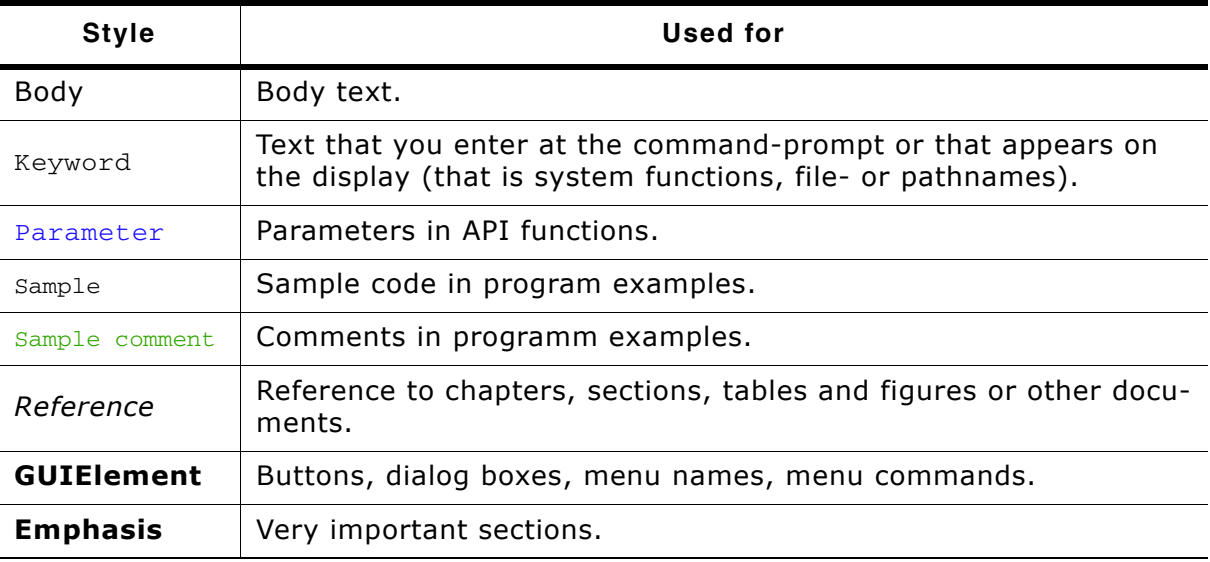

**Table 1.1: Typographic conventions**

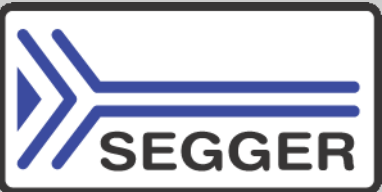

**SEGGER Microcontroller GmbH & Co. KG** develops and distributes software development tools and ANSI C software components (middleware) for embedded systems in several industries such as telecom, medical technology, consumer electronics, automotive industry and industrial automation.

SEGGERís intention is to cut software development time for embedded applications by offering compact flexible and easy to use middleware, allowing developers to concentrate on their application.

Our most popular products are emWin, a universal graphic software package for embedded applications, and embOS, a small yet efficient real-time kernel. emWin, written entirely in ANSI C, can easily be used on any CPU and most any display. It is complemented by the available PC tools: Bitmap Converter, Font Converter, Simulator and Viewer. embOS supports most 8/16/32-bit CPUs. Its small memory footprint makes it suitable for single-chip applications.

Apart from its main focus on software tools, SEGGER develops and produces programming tools for flash micro controllers, as well as J-Link, a JTAG emulator to assist in development, debugging and production, which has rapidly become the industry standard for debug access to ARM cores.

> **Corporate Office:** *http://www.segger.com*

#### **EMBEDDED SOFTWARE (Middleware)**

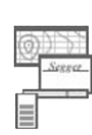

#### **emWin**

#### **Graphics software and GUI**

emWin is designed to provide an efficient, processor- and display controller-independent graphical user interface (GUI) for any application that operates with a graphical display.

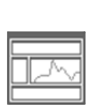

#### **embOS Real Time Operating System**

embOS is an RTOS designed to offer the benefits of a complete multitasking system for hard real time applications with minimal resources.

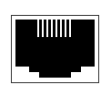

#### **embOS/IP TCP/IP stack**

embOS/IP a high-performance TCP/IP stack that has been optimized for speed, versatility and a small memory footprint.

#### **emFile**

**File system**

emFile is an embedded file system with FAT12, FAT16 and FAT32 support. Various Device drivers, e.g. for NAND and NOR flashes, SD/MMC and Compact-Flash cards, are available.

## **USB-Stack**

#### **USB device/host stack**

A USB stack designed to work on any embedded system with a USB controller. Bulk communication and most standard device classes are supported.

### **United States Office:**

*http://www.segger-us.com*

#### **SEGGER TOOLS**

#### **Flasher**

**Flash programmer** Flash Programming tool primarily for micro controllers.

#### **J-Link**

**JTAG emulator for ARM cores** USB driven JTAG interface for ARM cores.

#### **J-Trace**

#### **JTAG emulator with trace**

USB driven JTAG interface for ARM cores with Trace memory. supporting the ARM ETM (Embedded Trace Macrocell).

#### **J-Link / J-Trace Related Software**

Add-on software to be used with SEGGER's industry standard JTAG emulator, this includes flash programming software and flash breakpoints.

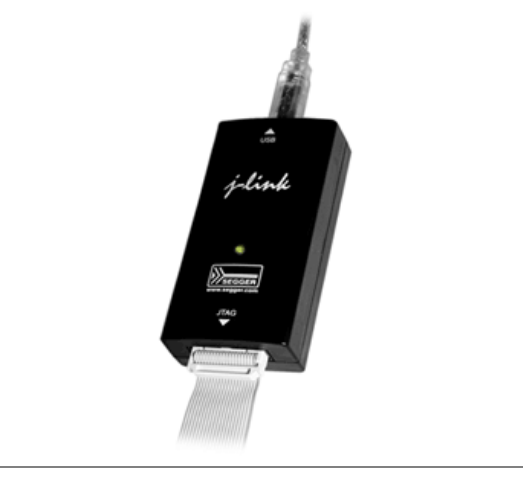

## **Table of Contents**

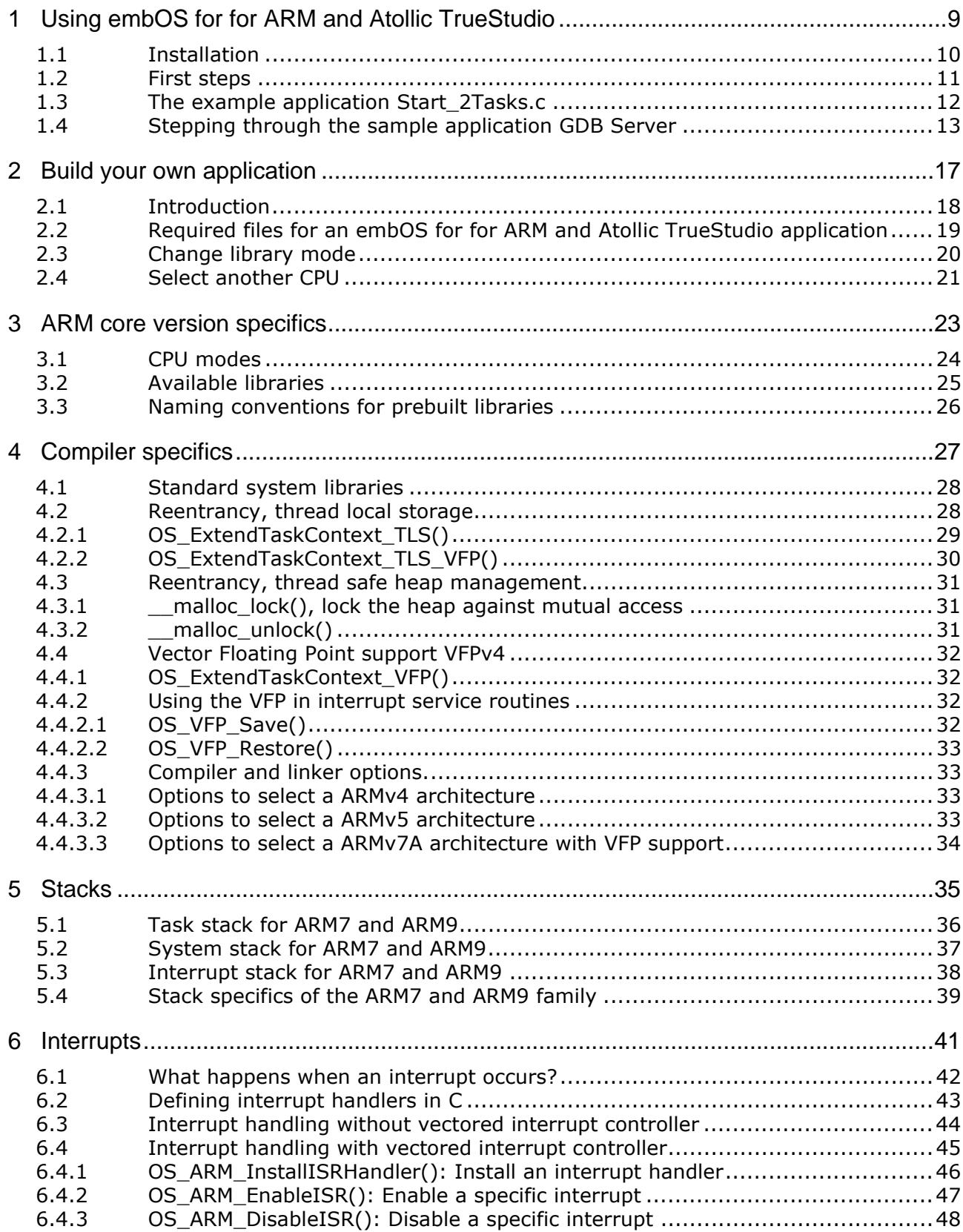

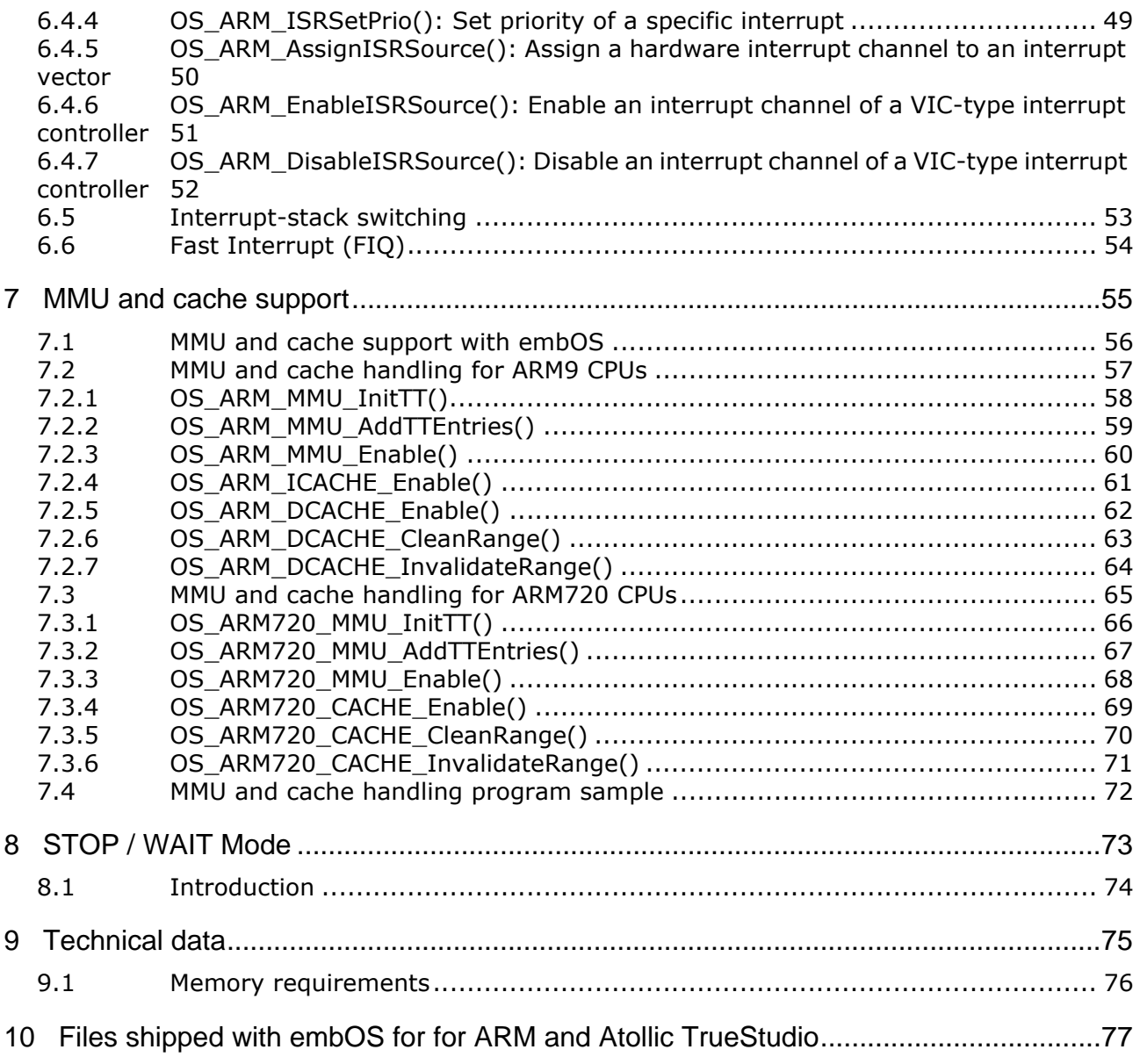

## <span id="page-8-0"></span>**Chapter 1 Using embOS for for ARM and Atollic TrueStudio**

This chapter describes how to start with and use embOS for for ARM and Atollic True-Studio and the GCC compiler. You should follow these steps to become familiar with embOS for for ARM and Atollic TrueStudio together with Atollic TrueStudio<sup>®</sup>.

## <span id="page-9-0"></span>**1.1 Installation**

embOS for for ARM and Atollic TrueStudio is shipped on CD-ROM or as a zip-file in electronic form.

To install it, proceed as follows:

If you received a CD, copy the entire contents to your hard-drive into any folder of your choice. When copying, keep all files in their respective sub directories. Make sure the files are not read only after copying. If you received a zip-file, extract it to any folder of your choice, preserving the directory structure of the zip-file.

Assuming that you are using the Atollic TrueStudio project manager to develop your application, no further installation steps are required. You will find a prepared sample start application, which you should use and modify to write your application. So follow the instructions of section *First steps* [on page 11](#page-10-0).

You should do this even if you do not intend to use the project manager for your application development to become familiar with embOS for for ARM and Atollic True-Studio.

If you will not work with the project manager, you should: Copy either all or only the library-file that you need to your work-directory. This has the advantage that when you switch to an updated version of embOS for for ARM and Atollic TrueStudio later in a project, you do not affect older projects that use embOS for for ARM and Atollic TrueStudio also. embOS for for ARM and Atollic TrueStudio does in no way rely on Atollic TrueStudio project manager, it may be used without the project manager using batch files or a make utility without any problem.

## <span id="page-10-0"></span>**1.2 First steps**

After installation of embOS for for ARM and Atollic TrueStudio you can create your first multitasking application. You received several ready to go sample start workspaces and projects and every other files needed in the subfolder **Start**. It is a good idea to use one of them as a starting point for all of your applications. The subfolder **BoardSupport** contains the workspaces and projects which are located in manufacturer- and CPU-specific subfolders.

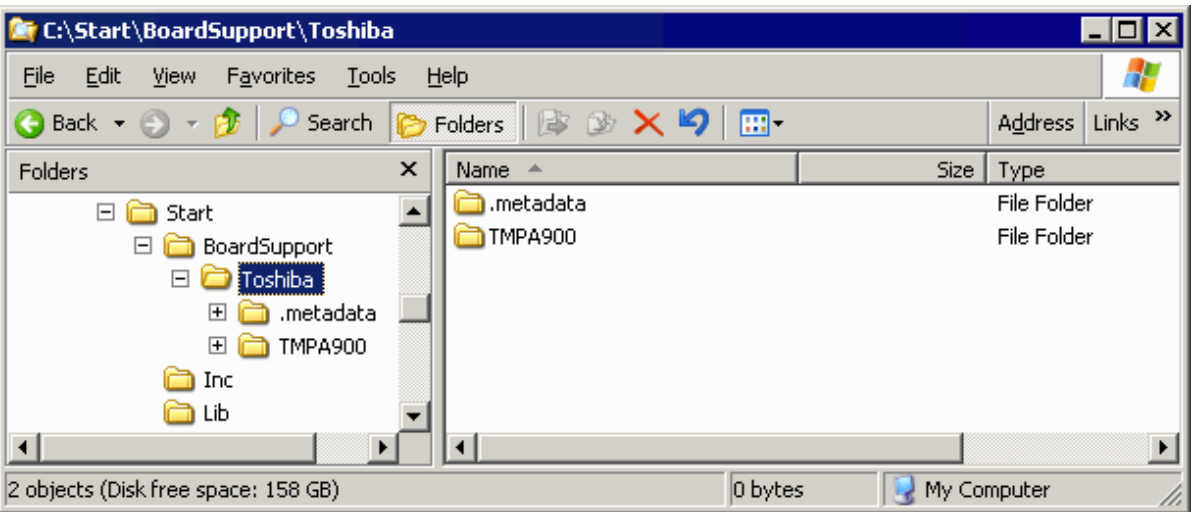

For the first step, you may use the project for TMPA900 eval board:

To get your new application running, you should proceed as follows:

- Create a work directory for your application, for example  $c:\wedge\wedge c$
- ï Copy the whole folder **Start** which is part of your embOS distribution into your work directory.
- Clear the read-only attribute of all files in the new **Start** folder.
- Switch the TrueStudio workspace to: **Start\BoardSuppord\Toshiba**
- Build the project. It should be build without any error or warning messages.

After generating the project of your choice, the screen should look for example like this:

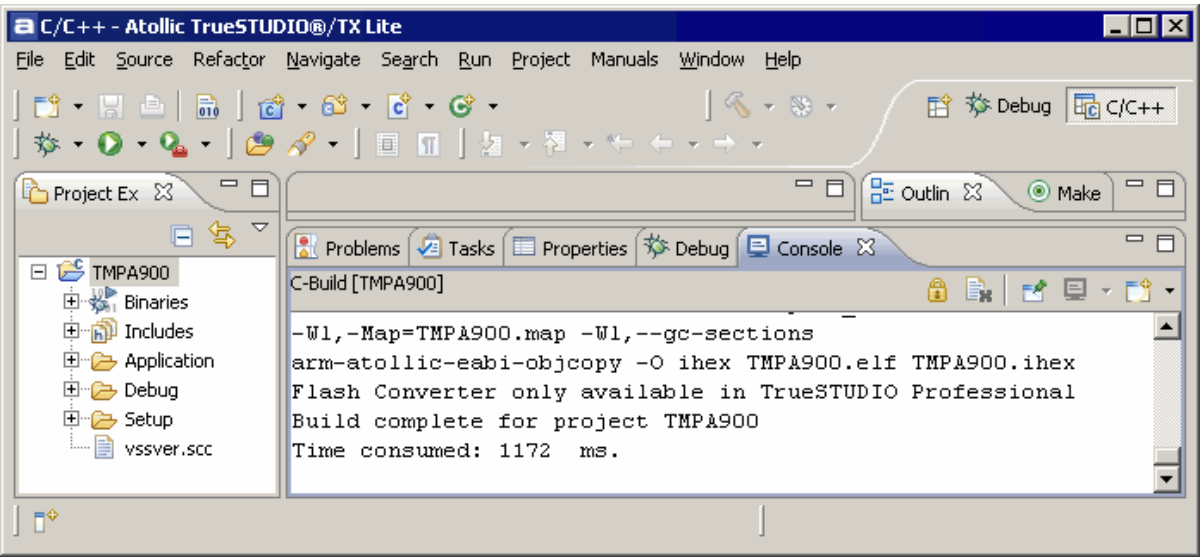

For additional information you should open the  $ReadMe.txt$  file which is part of every specific project. The ReadMe file describes the different configurations of the project and gives additional information about specific hardware settings of the supported eval boards, if required.

## <span id="page-11-0"></span>**1.3 The example application Start\_2Tasks.c**

The following is a printout of the example application Start\_2Tasks.c. It is a good starting point for your application. (Note that the file actually shipped with your port of embOS may look slightly different from this one.)

What happens is easy to see:

After initialization of embOS two tasks are created and started. The two tasks are activated and execute until they run into the delay, then suspend for the specified time and continue execution.

```
/**********************************************************
* SEGGER MICROCONTROLLER SYSTEME GmbH
* Solutions for real time microcontroller applications
***********************************************************
File : Main.c
Purpose : Skeleton program for embOS for for ARM and Atollic TrueStudio
     --------- END-OF-HEADER ---------------------------------*/
#include "RTOS.H"
OS_STACKPTR int Stack0[128], Stack1[128]; /* Task stacks */<br>OS_TASK TCB0, TCB1; <br>/* Task-control-
                                                         y^* Task-control-blocks */'
void HPTask(void) {
   while (1) {
    OS Delay (10);
   }
}
void LPTask(void) {
   while (1) {
    OS Delay (50);
   }
}
/**********************************************************
*
 main
*
**********************************************************/
void main(void) {<br>
OS_IncDI();<br>
OS_InitKern();
                                                       /* Initially disable interrupts */
  OS_InitKern();<br>
OS_InitKern();<br>
OS_InitHW();<br>
OS_InitHW();<br>
\frac{1}{2}<br>
\frac{1}{2}<br>
\frac{1}{2}<br>
\frac{1}{2}<br>
\frac{1}{2}<br>
\frac{1}{2}<br>
\frac{1}{2}<br>
\frac{1}{2}<br>
\frac{1}{2}<br>
\frac{1}{2}<br>
\frac{1}{2}<br>
\frac{1}{2}<br>
\frac{1}{2}<br>
\frac{1}{2}<br>
\frac{1}{2}You need to create at least one task here ! */
 OS_CREATETASK(&TCB0, "HP Task", HPTask, 100, Stack0);
 OS_CREATETASK(&TCB1, "LP Task", LPTask, 50, Stack1);
\overline{\text{OSS}}Start(); \overline{\text{S}} /* Start multitasking */
}
```
## <span id="page-12-0"></span>**1.4 Stepping through the sample application GDB Server**

When starting the debugger, you will see the main function (see example screenshot below). The main function appears as long as the GDB option **Resume** is selected, which it is by default. Now you can step through the program. OS\_IncDI() initially disables interrupts.

OS\_InitKern() is part of the embOS library and written in assembler; you can therefore only step into it in disassembly mode. It initializes the relevant OS variables. Because of the previous call of  $OS_{I}$  IncDI(), interrupts are not enabled during execution of OS\_InitKern().

OS\_InitHW() is part of RTOSInit\_\*.c and therefore part of your application. Its primary purpose is to initialize the hardware required to generate the timer-tick-interrupt for embOS. Step through it to see what is done.

 $OS(Start()$  should be the last line in main, because it starts multitasking and does not return.

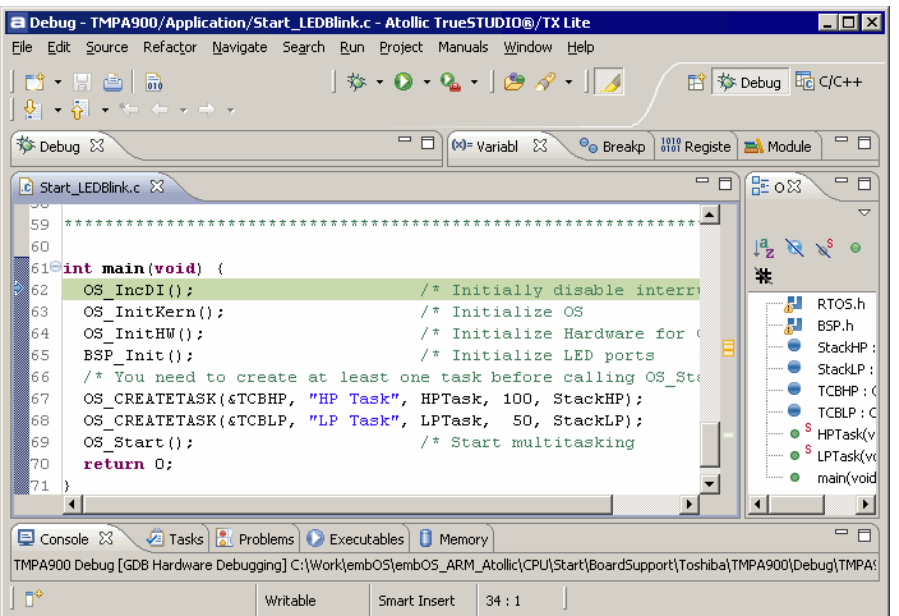

Before you step into  $os$  start(), you should set two breakpoints in the two tasks as shown below.

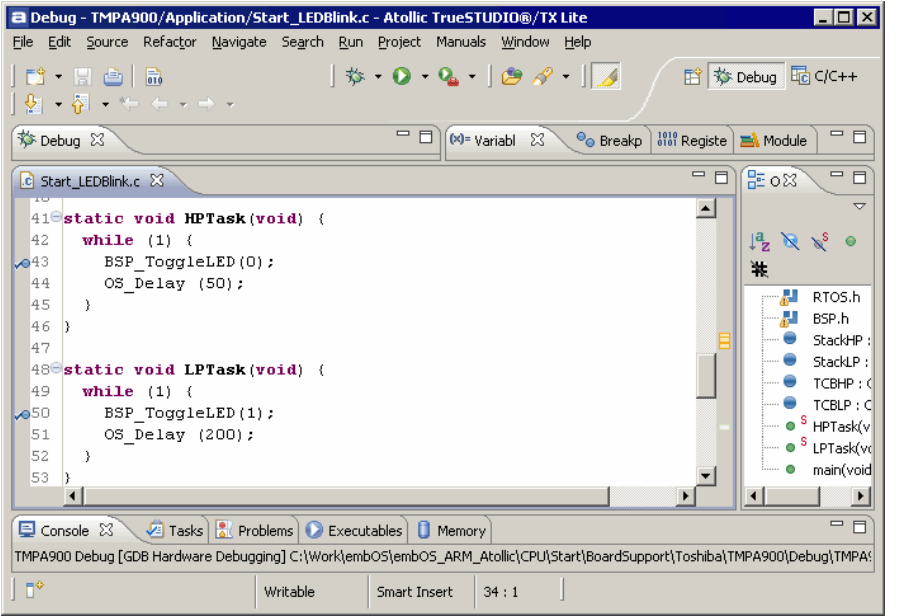

As os start() is part of the embOS library, you can step through it in disassembly mode only.

Click GO, step over  $OS\_Start()$ , or step into  $OS\_Start()$  in disassembly mode until you reach the highest priority task.

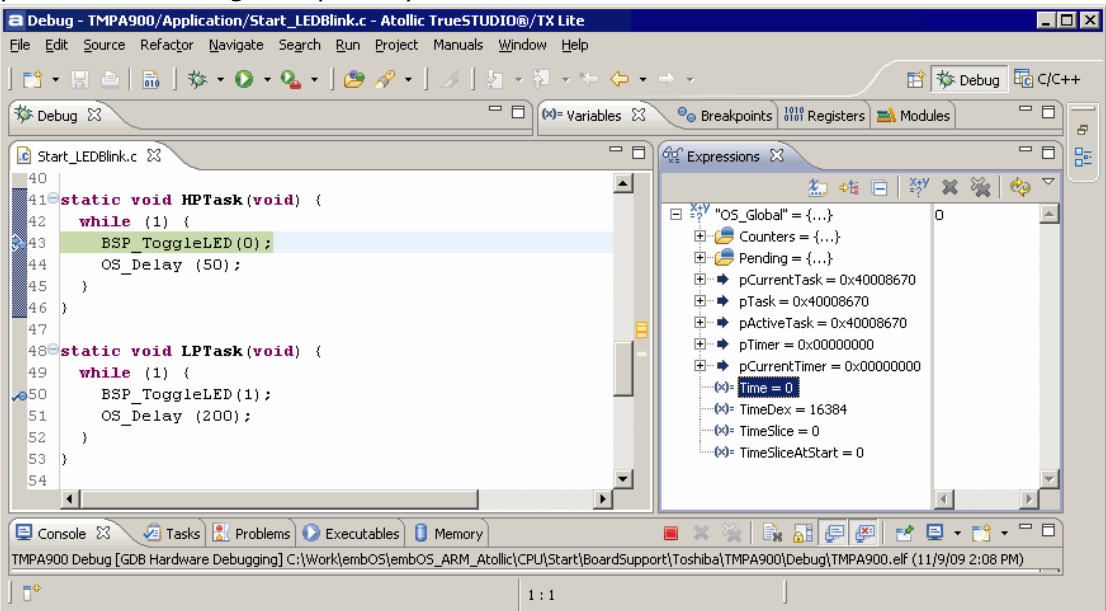

If you continue stepping, you will arrive in the task that has lower priority:

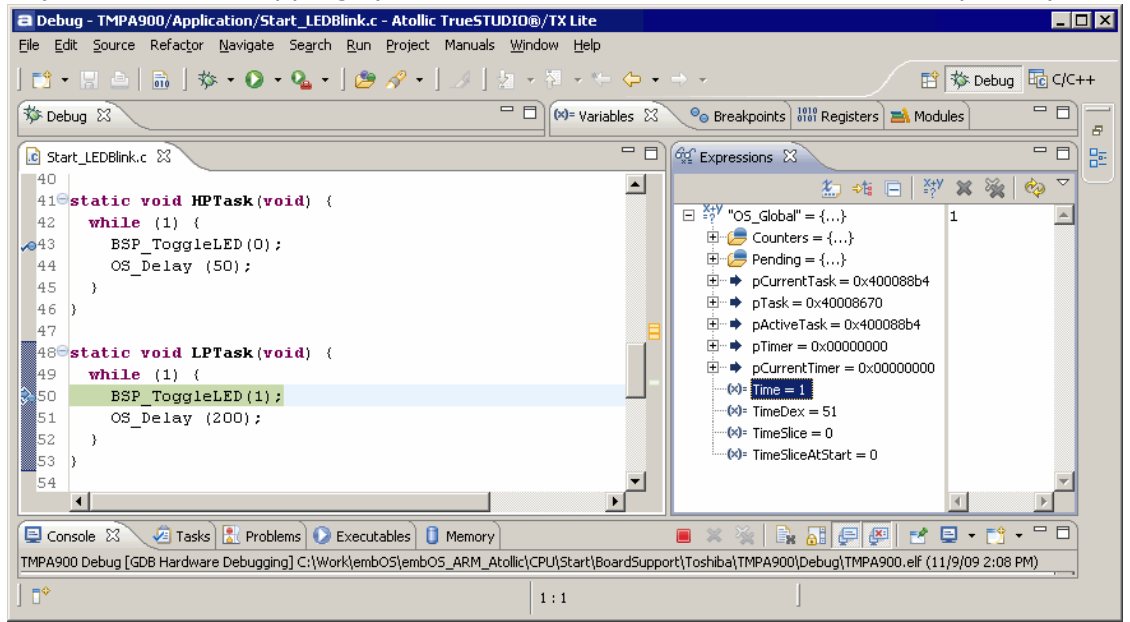

Continue to step through the program, there is no other task ready for execution. embOS will therefore start the idle-loop, which is an endless loop which is always executed if there is nothing else to do (no task is ready, no interrupt routine or timer executing).

You will arrive there when you step into the OS\_Delay() function in disassembly mode. OS Idle() is part of RTOSInit\*.c. You may also set a breakpoint there before you step over the delay in LPTask.

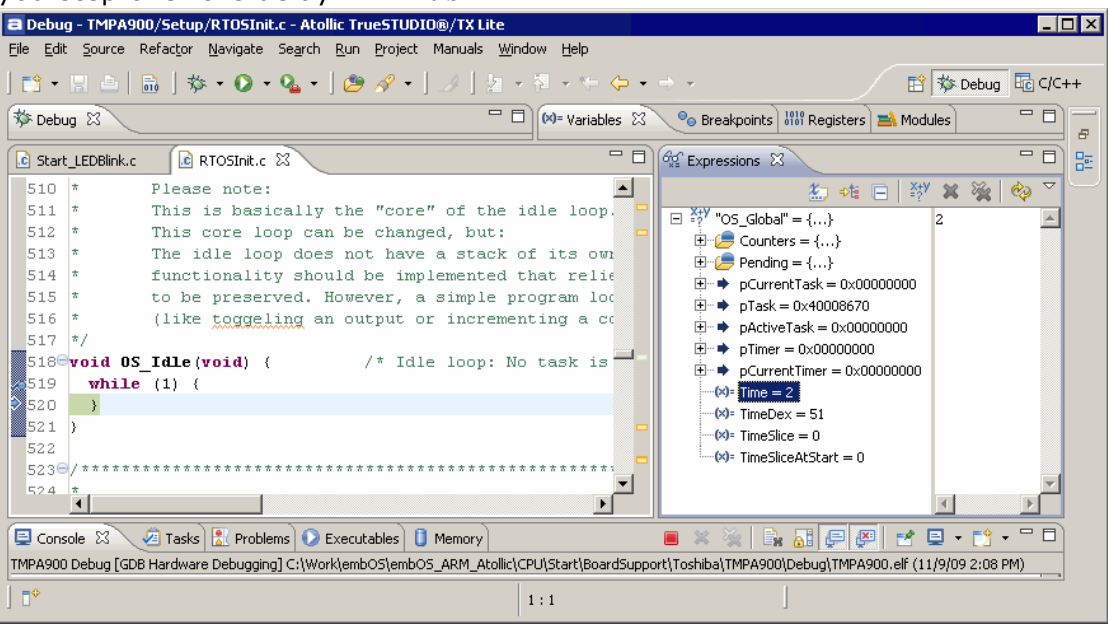

If you set a breakpoint in one or both of our tasks, you will see that they continue execution after the given delay.

As can be seen by the value of embOS timer variable OS\_Time, shown in the **Watch** window, HPTask continues operation after expiration of the 50 ms delay.

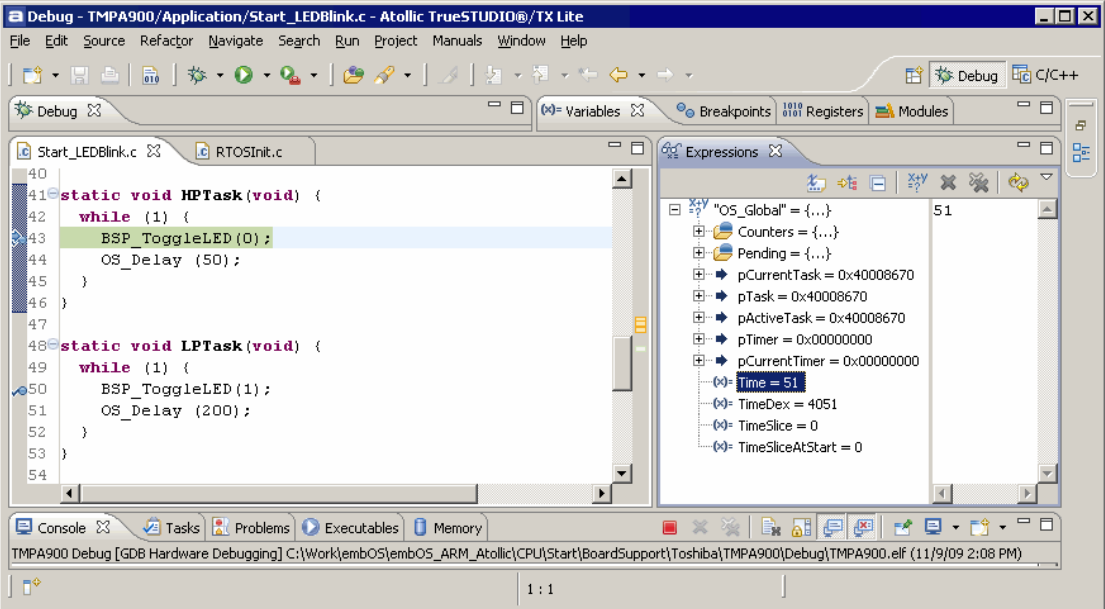

# <span id="page-16-0"></span>**Chapter 2 Build your own application**

This chapter provides all information to setup your own embOS project.

## <span id="page-17-0"></span>**2.1 Introduction**

To build your own application, you should always start with one of the supplied sample workspaces and projects. Therefore, select an embOS workspace as described in First steps on page 9 and modify the project to fit your needs. Using a sample project as starting point has the advantage that all necessary files are included and all settings for the project are already done.

## <span id="page-18-0"></span>**2.2 Required files for an embOS for for ARM and Atollic TrueStudio application**

To build an application using embOS for for ARM and Atollic TrueStudio, the following files from your embOS distribution are required and have to be included in your project:

- RTOS.h from subfolder  $Inc \$ . This header file declares all embOS for for ARM and Atollic TrueStudio API functions and data types and has to be included in any source file using embOS functions.
- RTOSInit\_\*.c from one target specific **BoardSupport\<Manufacturer>\<MCU>\** subfolder. It contains hardware-dependent initialization code for embOS for for ARM and
- Atollic TrueStudio timer and optional UART for embOSView.
- One embOS library from the subfolder  $Lib \$ .
- ï OS\_Error.c from one target specific subfolder **BoardSupport\<Manufacturer>\<MCU>\**.

The error handler is used if any library other than Release build library is used in your project.

Additional low level init code may be required according to CPU.

When you decide to write your own startup code or use  $a_{\text{long-level}\_init}$  () function, ensure that non-initialized variables are initialized with zero, according to C standard. This is required for some embOS internal variables.

Also ensure, that  $\text{main}$  () is called with CPU running in supervisor or system mode.

Your main() function has to initialize embOS by call of OS\_InitKern() and OS InitHW() prior any other embOS functions are called.

You should then modify or replace the Start\_2Task.c source file in the subfolder Application\.

## <span id="page-19-0"></span>**2.3 Change library mode**

For your application you might want to choose another library. For debugging and program development you should use an embOS-debug library. For your final application you may wish to use an embOS-release library or a stack check library.

Therefore you have to select or replace the embOS library in your project or target:

- If your selected library is already available in your project, just select the appropriate configuration.
- To add a library, please change the linker settings. The option "-L" describes the library location. The option  $\lceil \cdot \rceil$ " describes the library name.
- Check and set the appropriate OS\_LIBMODE\_\* define as preprocessor option and and modify the OS Config.h file accordingly.

## <span id="page-20-0"></span>**2.4 Select another CPU**

embOS for for ARM and Atollic TrueStudio contains CPU-specific code for various ARM CPUs. Manufacturer- and CPU specific sample start workspaces and projects are located in the subfolders of the **BoardSupport** folder. To select a CPU which is already supported, just select the appropriate workspace from a CPU specific folder.

If your ARM CPU is currently not supported, examine all RTOSInit files in the CPUspecific subfolders and select one which almost fits your CPU. You may have to modify OS\_InitHW(), OS\_COM\_Init(), and the interrupt service routines for embOS timer tick and communication to embOSView and \_\_lowlevel\_init().

## <span id="page-22-0"></span>**Chapter 3 ARM core version specifics**

## <span id="page-23-0"></span>**3.1 CPU modes**

embOS for for ARM and Atollic TrueStudio supports nearly all memory and code model combinations that GCC C/C++ Compiler supports. embOS comes with libraries for interworking and non interworking mode.

## <span id="page-24-0"></span>**3.2 Available libraries**

embOS for Atollic TrueStudio comes with 112 different libraries, one for each CPU mode / CPU core / endianess / library mode combination. The library names follow the naming convention described later in this chapter.

## <span id="page-25-0"></span>**3.3 Naming conventions for prebuilt libraries**

embOS for for ARM and Atollic TrueStudio is shipped with different prebuilt libraries with different combinations of the following features:

- Architecture  $v$
- $\bullet$  CPU mode m
- $\bullet$  Interworking i
- Byte order endianess
- Library mode libmode

The libraries are named as follows:

libos<m><a><e><i><LibMode>.a

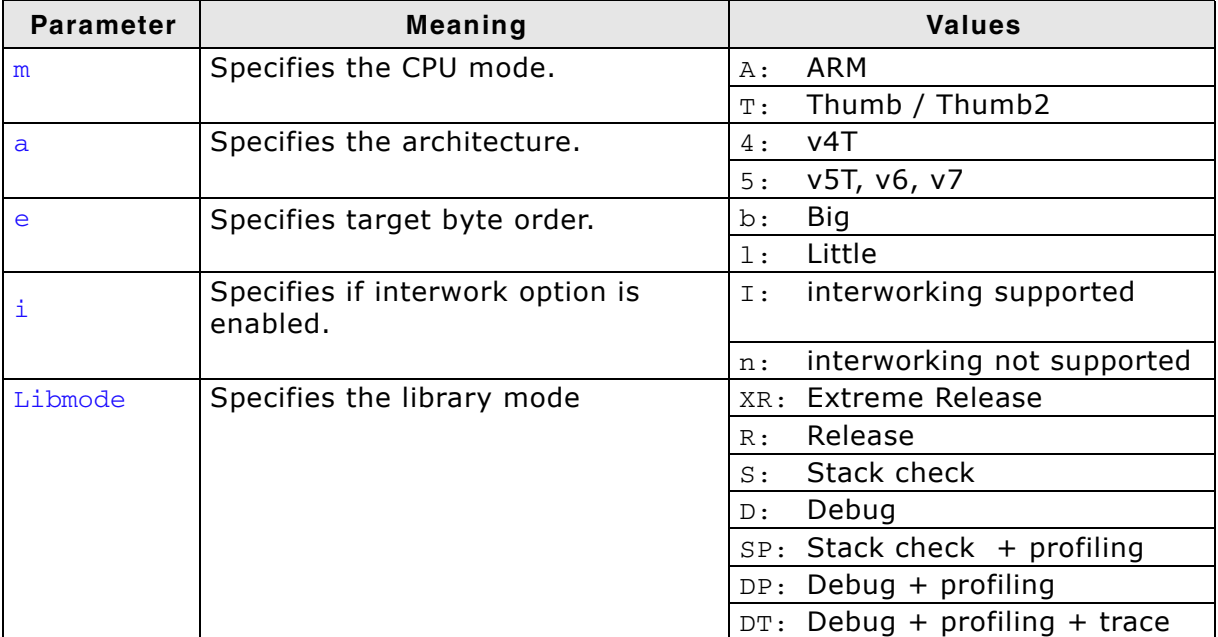

**Table 3.1: Naming conventions for prebuild libraries**

#### **Example**

libosA5LNDP.a is the library for a project using ARM 7/9 core, ARM mode, non interworking, little endian mode and debug and profiling features of embOS.

# <span id="page-26-0"></span>**Chapter 4 Compiler specifics**

## <span id="page-27-0"></span>**4.1 Standard system libraries**

**embOS** for ARM and Atollic TrueStudio may be used with standard GNU system libraries for most of all projects without any modification.

Heap management and file operation functions of standard system libraries are not reentrant and require a special initialization or additional modules when used with **embOS**, if non thread safe functions are used from different tasks.

Alternatively, for heap management, **embOS** delivers its own thread safe functions which may be used. These functions are described in the **embOS** generic manual.

## <span id="page-27-1"></span>**4.2 Reentrancy, thread local storage**

The GCC newlib supports usage of thread-local storage located in a \_reent structure as local variable for every task.

Several library objects and functions need local variables which have to be unique to a thread. Thread-local storage will be required when these functions are called from multiple threads.

embOS for GNU is prepared to support the thread-local storage, but does not use it per default. This has the advantage of no additional overhead as long as thread-local storage is not needed by the application or specific tasks.

The embOS implementation of thread-local storage allows activation of TLS separately for every task.

Only tasks that call functions using TLS need to activate the TLS by defining a local variable and calling an initialization function when the task is started.

The reent structure is stored on the task stack and have to be considered when the task stack size is defined. The structure may contain up to 800 bytes.

Typical Library objects that need thread-local storage when used in multiple tasks are:

- error functions -- errno, strerror.
- locale functions -- localeconv, setlocale.
- time functions -- asctime, localtime, gmtime, mktime.
- multibyte functions -- mbrlen, mbrtowc, mbsrtowc, mbtowc, wcrtomb, wcsrtomb, wctomb.
- rand functions -- rand, srand.
- etc functions -- atexit, strtok.
- $C++$  exception engine.

## <span id="page-28-0"></span>**4.2.1 OS\_ExtendTaskContext\_TLS()**

#### **Description**

OS\_ExtendTaskContext\_TLS() may be called from a task which needs thread local storage to initialize and use Thread-local storage.

#### **Prototype**

```
void OS_ExtendTaskContext_TLS(struct _reent * pReentStruct)
```
#### **Parameter**

pReentStruct is a pointer to the thread local storage. It is the address of the variable of type struct reent which holds the thread local data.

#### **Return value**

None.

#### **Additional Information**

OS ExtendTaskContext TLS() shall be the first function called from a task when TLS should be used in the specific task. The function must not be called multiple times from one task. The thread-local storage has to be defined as local variable in the task.

#### **Example**

```
void Task(void) {
  struct _reent TaskReentStruct;
  OS_ExtendTaskContext_TLS(&TaskReentStruct);*/
  while (1) {
   .... /* Task functionality. */
   }
}
```
Please ensure sufficient task stack to hold the reent structure variable.

For details on the \_reent structure, \_impure\_ptr, and library functions which require precautions on reentrance, refer to the GNU documentation.

## <span id="page-29-0"></span>**4.2.2 OS\_ExtendTaskContext\_TLS\_VFP()**

#### **Description**

OS ExtendTaskContext TLS VFP() has to be called as first function in a task, when thread-local storage and thread safe floatingpoint processor support is needed in the task.

#### **Prototype**

void OS\_ExtendTaskContext\_TLS\_VFP(struct \_reent \* pReentStruct)

#### **Parameter**

pReentStruct is a pointer to the thread local storage. It is the address of the variable of type struct \_reent which holds the thread local data.

#### **Return value**

None.

#### **Additional Information**

OS ExtendTaskContext TLS VFP() shall be the first function called from a task when TLS and VFP should be used in the specific task.

The function must not be called multiple times from one task.

The thread-local storage should be defined as local variable in the task.

The task specific TLS management is generated as embOS task extension together with the storage needed for the VFP registers. The VFP registers are automatically saved onto the task stack when the task is suspended, and restored, when the task is resumed. Additional task extension by a call of  $OS$  ExtendTaskContext() is impossible.

## <span id="page-30-0"></span>**4.3 Reentrancy, thread safe heap management**

The heap management functions in the system libraries are not thread-safe without implementation of additional locking functions.

The GCC library calls two hook functions to lock and unlock the mutual access of the heap-management functions.

The empty locking functions from the system library may be overwritten by the application to implement a locking mechanism.

A locking is required when multiple tasks access the heap, or when objects are created dynamically on the heap by multiple tasks.

The locking functions are implemented in the source module  $OS$  MallocLock.c which is included in the "Setup" subfolder in every embOS start project.

If thread safe heap management is required, the module has to be compiled and linked with the application.

### <span id="page-30-1"></span>**4.3.1 \_\_malloc\_lock(), lock the heap against mutual access**

 $_{\text{malloc lock()}}$  is the locking function which is called by the system library whenever the heap management has to be locked against mutual access.

The implementation delivered with embOS claims a resource semaphore.

### <span id="page-30-2"></span>**4.3.2 \_\_malloc\_unlock()**

malloc unlock() is the is the counterpart to  $_{m$ alloc lock().

It is called by the system library whenever the heap management locking can be released. The implementation delivered with embOS releases the resource semaphore.

None of these functions has to be called directly by the application. They are called from the system library functions when required.

The functions are delivered in source form to allow replacement of the dummy functions in the system library.

## <span id="page-31-0"></span>**4.4 Vector Floating Point support VFPv4**

Some ARM MCUs come with an integrated vectored floating point unit VFPv4.

When selecting the CPU and activating the VFPv4 support in the project options, the compiler and linker will add efficient code which uses the VFP when floating point operations are used in the application.

With embOS, the VFP registers have to be saved and restored when preemptive or cooperative task switches are performed.

For efficiency reasons, embOS does not save and restore the VFP registers for every task automatically. The context switching time and stack load are therefore not affected when the VFP unit is not used or needed.

Saving and restoring the VFP registers can be enabled for every task individually by extending the task context of the tasks which need and use the VFP.

## <span id="page-31-1"></span>**4.4.1 OS\_ExtendTaskContext\_VFP()**

#### **Description**

OS ExtendTaskContext VFP() has to be called as first function in a task, when the VFP is used in the task and the VFP registers have to be added to the task context.

#### **Prototype**

void OS\_ExtendTaskContext\_VFP(void)

#### **Return value**

None.

#### **Additional Information**

OS\_ExtendTaskContext\_VFP() extends the task context to save and restore the VFP registers during context switches.

Additional task context extension for a task by calling OS ExtendTaskContext() is not allowed and will call the embOS error handler  $\circ$ S Error() in debug builds of embOS.

There is no need to extend the task context for every task. Only those tasks using the VFP for calculation have to be extended.

When Thread-local Storage (TLS) is also needed in a task, the new embOS function OS ExtendTaskContext TLS VFP() has to be called to extend the task context for TLS and VFP.

## <span id="page-31-2"></span>**4.4.2 Using the VFP in interrupt service routines**

Using the VFP in interrupt service routines requires additional functions to save and restore the VFP registers.

As the GCC compiler does not add additional code to save and restore the VFP registers on entry and exit of interrupt service routines, it is the users responsibility to save the VFP registers on entry of an interrupt service routine when the VFP is used in the ISR.

embOS delivers two functions to save and restore the VFP context in an interrupt service routine.

### <span id="page-31-3"></span>**4.4.2.1 OS\_VFP\_Save()**

#### **Description**

OS VFP Save() has to be called as first function in an interrupt service routine, when the VFP is used in the interrupt service routine. The function saves the VFP registers on the stack.

#### **Prototype**

void OS\_VFP\_Save(void)

#### **Return value**

None.

#### **Additional Information**

OS\_VFP\_Save() declares a local variable which reserves space for all floating point registers and stores the registers in the variable.

After calling the OS\_VFP\_Save() function, the interrupt service routine may use the VFP for calculation without destroying the saved content of the VFP registers.

To restore the registers, the ISR has to call OS\_VFP\_Restore() at the end.

The function may be used in any ISR regardless the priority. It is not restricted to low priority interrupt functions.

#### <span id="page-32-0"></span>**4.4.2.2 OS\_VFP\_Restore()**

#### **Description**

OS VFP Restore() has to be called as last function in an interrupt service routine, when the VFP registers were saved by a call of OS\_VFP\_Save() at the beginning of the ISR. The function restores the temporary VFP registers from the stack.

#### **Prototype**

void OS\_VFP\_Restore(void)

#### **Return value**

None.

#### **Additional Information**

OS\_VFP\_Restore() restores the VFP registers which were saved by a previous call of OS\_VFP\_Save().

It has to be used together with  $OS\_VFP\_Save$  () and should be the last function called in the ISR.

#### **Example of a interrupt service routine using VFP:**

```
void ADC_ISR_Handler(void) {
  OS_VFP_Save(); // Save VFP registers
  DoSomeFloatOperation();
  OS_VFP_Restore(); // Restore VFP registers.
}
```
## <span id="page-32-1"></span>**4.4.3 Compiler and linker options.**

The selection of different CPU cores or options like VFP support has to be done by linker, compiler and assembler options.

The options have to be passed to the tool by definitions in the make-files, or when using the Eclipse IDE, the options have to be defined in the "Settings" dialog for the project.

The options passed to the tools have to be defined for compiler, linker and assembler separately and have to be the same for all tools.

Beside other options, the most important options are the options to select the CPU core and the floating point support.

#### <span id="page-32-2"></span>**4.4.3.1 Options to select a ARMv4 architecture**

-march=armv4t

#### <span id="page-32-3"></span>**4.4.3.2 Options to select a ARMv5 architecture**

-march=armv5te

## <span id="page-33-0"></span>**4.4.3.3 Options to select a ARMv7A architecture with VFP support**

-march=armv7-a -mfpu=fpv4-sp-d16 -mfloat-abi=softfp

## **Chapter 5**

## <span id="page-34-0"></span>**Stacks**

## <span id="page-35-0"></span>**5.1 Task stack for ARM7 and ARM9**

All embOS for for ARM and Atollic TrueStudio tasks execute in system mode. Every embOS task has its own individual stack which can be located in any memory area. The stack-size required is the sum of the stack-size of all routines plus basic stack size. The basic stack size is the size of memory required to store the registers of the CPU plus the stack size required by embOS-routines. For the ARM7/ARM9, the minimum task stack size is about 68 bytes.
# **5.2 System stack for ARM7 and ARM9**

The embOS system executes in supervisor mode. The minimum system stack size required by embOS is about 136 bytes (stack check & profiling build). However, because the system stack is also used by the application before the start of multitasking (the call to  $OS\_Start()$ ), and because software-timers and C level interrupt handlers also use the system-stack, the actual stack requirements depend on the application.

The size of the system stack can be changed by modifying the linker file.

## **5.3 Interrupt stack for ARM7 and ARM9**

If a normal hardware exception occurs, the ARM core switches to IRQ mode, which has a separate stack pointer. To enable support for nested interrupts, execution of the ISR itself in a different CPU mode than IRQ mode is necessary. embOS for for ARM and Atollic TrueStudio switches to supervisor mode after saving scratch registers, LR\_irq and SPSR\_irq onto the IRQ stack.

As a result, only registers mentioned above are saved onto the IRQ stack. For the interrupt routine itself, the supervisor stack is used. The size of the interrupt stack can be changed by modifying IRQ\_STACK\_SIZE in your linker file. We recommend at least 128 bytes.

Every interrupt requires 28 bytes on the interrupt stack. The maximum interrupt stack size required by the application can be calculated as is "Maximum interrupt nesting level  $*$  28 bytes". For task switching from within an interrupt handler, it is required, that the end address of the interrupt stack is aligned to an 8 byte boundary. This alignment is forced during stack pointer initialization in the startup routine. Therefore, an additional margin of about 8 bytes should be added to the calculated maximum interrupt stack size. For standard applications, we recommend at least 92 to 128 bytes of IRQ stack.

## **5.4 Stack specifics of the ARM7 and ARM9 family**

There are two stacks which have to be declared in the linker script file:

- SVC STACK is the system stack.
- IRQ\_STACK is the interrupt stack.

The SVC STACK is used during startup, during  $main()$ , or embOS internal functions, and for C-level interrupt handler.

The IRO STACK is used when an interrupt exception is triggered. The exception handler saves some registers and then performs a mode switch which then uses the SVC STACK as stack for further execution.

The startup code initializes the system stack pointer and the IRQ stack pointer. When the CPU starts, it runs in Supervisor mode.

The start up code switches to IRQ mode and sets the stack pointer to the stack which was defined as IRQ STACK. The startup code switches to System mode and sets the stack pointer to the stack which was defined as SVC\_STACK.

The main() function therefore is called in system mode and uses the SVC\_STACK. When embOS is initialized, the supervisor stack pointer is initialized. The supervisor stack and system stack are the same, both stack pointers point into the SVC\_STACK.

This is no problem, because the supervisor mode is not entered as long as  $\text{main}()$  is executed. All functions run in system mode. After embOS is started with  $\circ$ S start(), embOS internal functions run in Supervisor mode, as long as no task is running. The SVC STACK may then be used as Supervisor stack, because it is not used anymore by other functions. Tasks run in system mode, but they do not use the "system" stack. Tasks have their own stack which is defined as some variable in any RAM location.

40 CHAPTER 5 Stacks

# **Chapter 6 Interrupts**

# **6.1 What happens when an interrupt occurs?**

- The CPU-core receives an interrupt request.
- As soon as the interrupts are enabled, the interrupt is executed.
- The CPU switches to the Interrupt stack.
- The CPU saves PC and flags in registers LR\_irq and SPSR\_irq.
- The CPU jumps to the vector address  $0 \times 18$  and continues execution from there.
- embOS for for ARM and Atollic TrueStudio IRQ\_Handler(): save scratch registers.
- embOS for for ARM and Atollic TrueStudio IRQ\_Handler(): save LR\_irq and SPSR\_irq.
- embOS for for ARM and Atollic TrueStudio IRQ Handler(): switch to supervisor mode.
- embOS for for ARM and Atollic TrueStudio IRO Handler(): execute OS\_irq\_handler() (defined in RTOSINIT\_\*.C).
- embOS for for ARM and Atollic TrueStudio OS irg handler(): check for interrupt source and execute timer interrupt, serial communication or user ISR.
- embOS for for ARM and Atollic TrueStudio IRQ\_Handler(): switch to IRQ mode.
- embOS for for ARM and Atollic TrueStudio IRQ\_Handler(): restore LR\_irq and SPSR\_irq.
- embOS for for ARM and Atollic TrueStudio IRQ\_Handler(): pop scratch registers.
- Return from interrupt.

When using an ARM derivate with vectored interrupt controller, ensure that IRQ\_Handler() is called from every interrupt. The interrupt vector itself may then be examined by the C-level interrupt handler in RTOSInit\*.c.

# **6.2 Defining interrupt handlers in C**

Interrupt handlers called from the embOS interrupt handler in RTOSInit\*.c are just normal C-functions which do not take parameters and do not return any value.

The default C interrupt handler  $OS\_irq\_handler()$  in RTOSInit\*.c first calls OS\_Enterinterrupt() or OS\_EnterNestableInterrupt() to inform embOS that interrupt code is running. Then this handler examines the source of interrupt and calls the related interrupt handler function.

Finally, the default interrupt handler  $OS\_irq\_handler()$  in RTOSInit\*.c calls OS\_LeaveInterrupt() or OS\_LeaveNestableInterrupt() and returns to the primary interrupt handler IRQ Handler().

Depending on the interrupting source, it may be required to reset the interrupt pending condition of the related peripherals.

#### **Example**

Simple interrupt routine:

```
void Timer_irq_func(void) {
 if (__INTPND & 0x0800) { // Interrupt pending ?
 __INTPND = 0x0800; // reset pending condition
        \begin{array}{lll} \text{E} & \text{[NIFNND} & \text{0x0800}; & \text{0y1} & \text{0y2} \\ \text{[NIFNND} & = & 0x0800; & \text{0y2} \\ \text{0STEST_X_ISR0()}; & \text{0y1} & \text{0y2} \\ \text{[NIFNND} & = & 0 & \text{0y1} \\ \text{[NIFNND} & = & 0 & \text{0y1} \\ \text{[NIFNND} & = & 0 & \text{0y1} \\ \text{[NIF }
}
```
## **6.3 Interrupt handling without vectored interrupt controller**

Standard ARM CPUs, without implementation of a vectored interrupt controller, always branch to address  $0 \times 18$  when an interrupt occurs. The application is responsible to examine the interrupting source.

The reaction to an interrupt is as follows:

- embOS for for ARM and Atollic TrueStudio IRQ Handler() is called.
- IRQ Handler() saves registers and switches to supervisor mode.
- IRQ\_Handler() calls OS\_irq\_handler().
- OS\_irq\_handler() informs embOS that interrupt code is running by a call of OS\_EnterInterrupt() and then calls OS\_USER\_irq\_func() which has to handle all interrupt sources of the application.
- OS\_irq\_handler() checks whether embOS timer interrupt has to be handled.
- OS\_irq\_handler() checks whether embOS UART interrupts for communication with embOSView have to be handled.
- OS\_irq\_handler() informs embOS that interrupt handling ended by a call of OS\_LeaveInterrupt() and returns to IRQ\_Handler().
- IRQ Handler() restores registers and performs a return from interrupt.

#### **Example**

Simple OS\_USER\_irq\_func() routine:

```
void OS_USER_irq_func(void) {
    if (__INTPND & 0x0800) { // Interrupt pending ?<br>if (__INTPND & 0x0800) { // Interrupt pending ?<br>__INTPND = 0x0800; // Reset pending condi
 __INTPND = 0x0800; // Reset pending condition
 OSTEST_X_ISR0(); // Handle interrupt
    \begin{matrix} \n\end{matrix}<br>if (
 if (__INTPND & 0x0400) { // Interrupt pending ?
 __INTPND = 0x0400; // Reset pending condition
        \begin{array}{lll}\n\text{I} & \text{I} & \text{I} & \text{I} \\
\text{I} & \text{I} & \text{I} & \text{I} \\
\text{I} & \text{I} & \text{I} & \text{I} \\
\text{I} & \text{I} & \text{I} & \text{I} \\
\text{I} & \text{I} & \text{I} & \text{I} \\
\text{I} & \text{I} & \text{I} & \text{I} \\
\text{I} & \text{I} & \text{I} & \text{I} \\
\ }
}
```
During interrupt processing, you should not re-enable interrupts, as this would lead in recursion.

# **6.4 Interrupt handling with vectored interrupt controller**

For ARM derivates with built in vectored interrupt controller, embOS for for ARM and Atollic TrueStudio uses a different interrupt handling procedure and delivers additional functions to install and setup interrupt handler functions.

When using an ARM derivate with vectored interrupt controller, ensure that IRQ\_Handler() is called from every interrupt. This is default when startup code and hardware initialization delivered with embOS is used. The interrupt vector itself will then be examined by the C-level interrupt handler  $OS$  irg handler() in RTOSInit\*.c.

You should not program the interrupt controller for IRQ handling directly. You should use the functions delivered with embOS for for ARM and Atollic TrueStudio.

The reaction to an interrupt with vectored interrupt controller is as follows:

- embOS interrupt handler IRQ Handler() is called by CPU or interrupt controller.
- IRQ Handler() saves registers and switches to supervisor mode.
- IRQ\_Handler() calls  $OS\_irq\_handler()$  (in RTOSInit\*.c).
- OS irg handler() examines the interrupting source by reading the interrupt vector from the interrupt controller.
- OS\_irq\_handler() informs the RTOS that interrupt code is running by a call of OS\_EnterNestableInterrupt() which re-enables interrupts.
- OS irg handler() calls the interrupt handler function which is addressed by the interrupt vector.
- OS\_irq\_handler() resets the interrupt controller to re-enable acceptance of new interrupts.
- OS\_irq\_handler() calls OS\_LeaveNestableInterrupt() which disables interrupts and informs embOS that interrupt handling has finished.
- OS irq handler() returns to IRQ Handler().
- IRQ\_Handler() restores registers and performs a return from interrupt.

**Note:** Different ARM CPUs may have different versions of vectored interrupt controller hardware, and usage embOS supplied functions varies depending on the type of interrupt controller. Refer to the samples delivered with embOS for for ARM and Atollic TrueStudio which are used in the CPU specific RTOSInit module.

To handle interrupts with vectored interrupt controller, embOS for for ARM and Atollic TrueStudio offers the following functions.

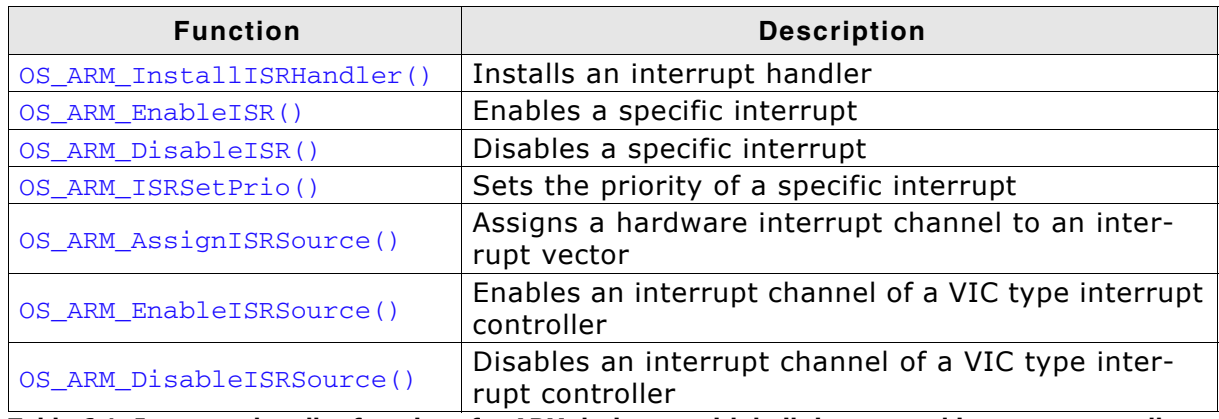

**Table 6.1: Interrupt handler functions for ARM derivates with built in vectored interrupt controller**

## **6.4.1 OS\_ARM\_InstallISRHandler(): Install an interrupt handler**

#### **Description**

OS\_ARM\_InstallISRHandler() is used to install a specific interrupt vector when ARM CPUs with vectored interrupt controller are used.

#### **Prototype**

OS\_ISR\_HANDLER \* OS\_ARM\_InstallISRHandler ( int ISRIndex, OS ISR HANDLER \* pISRHandler );

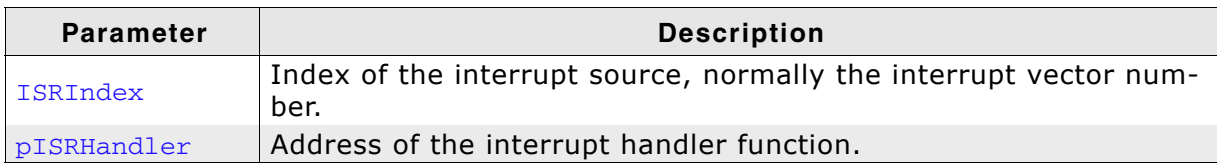

**Table 6.2: OS\_ARM\_InstallSRHandler() parameter list**

#### **Return value**

OS\_ISR\_HANDLER \*: The address of the previously installed interrupt function, which was installed at the addressed vector number before.

#### **Additional Information**

This function just installs the interrupt vector but does not modify the priority and does not automatically enable the interrupt.

## **6.4.2 OS\_ARM\_EnableISR(): Enable a specific interrupt**

#### **Description**

OS\_ARM\_EnableISR() is used to enable interrupt acceptance of a specific interrupt source in a vectored interrupt controller.

#### **Prototype**

void OS ARM EnableISR ( int ISRIndex );

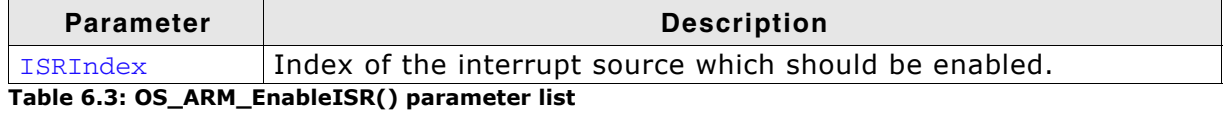

#### **Additional Information**

This function just enables the interrupt inside the interrupt controller. It does not enable the interrupt of any peripherals. This has to be done elsewhere.

**Note:** For ARM CPUs with VIC type interrupt controller, this function just enables the interrupt vector itself. To enable the hardware assigned to that vector, you have to call OS\_ARM\_EnableISRSource() also.

## **6.4.3 OS\_ARM\_DisableISR(): Disable a specific interrupt**

#### **Description**

OS\_ARM\_DisableISR() is used to disable interrupt acceptance of a specific interrupt source in a vectored interrupt controller which is not of the VIC type.

#### **Prototype**

void OS\_ARM\_DisableISR ( int ISRIndex );

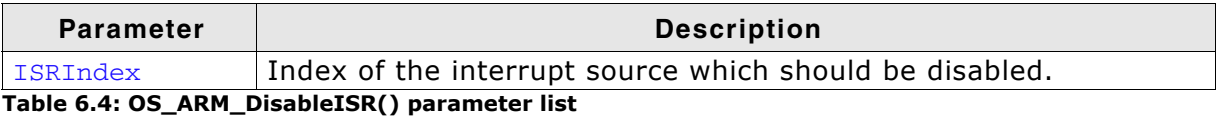

#### **Additional Information**

This function just disables the interrupt controller. It does not disable the interrupt of any peripherals. This has to be done elsewhere.

**Note:** When using an ARM CPU with built in interrupt controller of VIC type, use OS\_ARM\_DisableISRSource() to disable a specific interrupt.

## **6.4.4 OS\_ARM\_ISRSetPrio(): Set priority of a specific interrupt**

#### **Description**

OS\_ARM\_ISRSetPrio() is used to set or modify the priority of a specific interrupt source by programming the interrupt controller.

#### **Prototype**

int OS\_ARM\_ISRSetPrio ( int ISRIndex, int Prio );

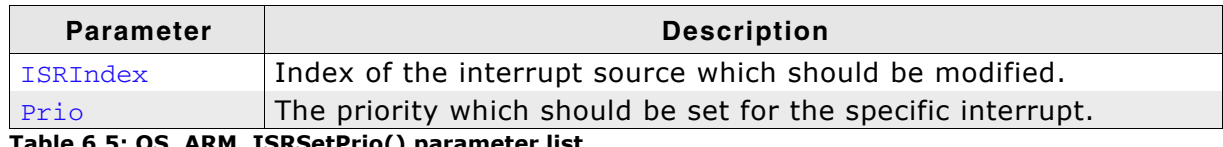

**Table 6.5: OS\_ARM\_ISRSetPrio() parameter list**

#### **Return value**

Previous priority which was assigned before the call of OS\_ARM\_ISRSetPrio().

#### **Additional Information**

This function sets the priority of an interrupt channel by programming the interrupt controller. Refer to CPU-specific manuals about allowed priority levels.

**Note:** This function cannot be used to modify the interrupt priority for interrupt controllers of the VIC type. The interrupt priority with VIC-type controllers depends on the interrupt vector number and cannot be changed.

## **6.4.5 OS\_ARM\_AssignISRSource(): Assign a hardware interrupt channel to an interrupt vector**

#### **Description**

OS\_ARM\_AssignISRSource() is used to assign a hardware interrupt channel to an interrupt vector in an interrupt controller of VIC type.

#### **Prototype**

void OS\_ARM\_AssignISRSource ( int ISRIndex,

int Source );

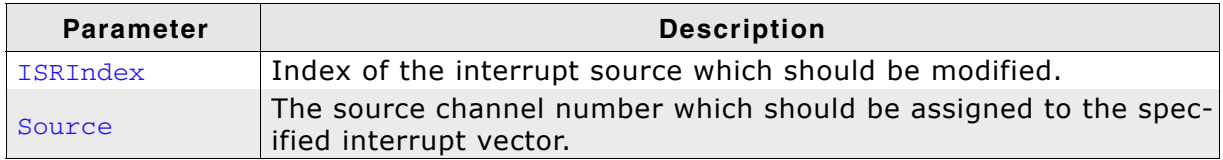

**Table 6.6: OS\_ARM\_AssignISRSource() parameter list**

#### **Additional Information**

This function assigns a hardware interrupt line to an interrupt vector of VIC type only. It cannot be used for other types of vectored interrupt controllers. The hardware interrupt channel number of specific peripherals depends on specific CPU derivates and has to be taken from the hardware manual of the CPU.

## **6.4.6 OS\_ARM\_EnableISRSource(): Enable an interrupt channel of a VIC-type interrupt controller**

#### **Description**

OS\_ARM\_EnableISRSource() is used to enable an interrupt input channel of an interrupt controller of VIC type.

#### **Prototype**

void OS\_ARM\_EnableISRSource ( int SourceIndex );;

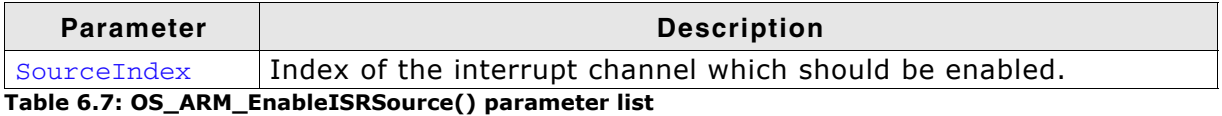

#### **Additional Information**

This function enables a hardware interrupt input of a VIC-type interrupt controller. It cannot be used for other types of vectored interrupt controllers. The hardware interrupt channel number of specific peripherals depends on specific CPU derivates and has to be taken from the hardware manual of the CPU.

## **6.4.7 OS\_ARM\_DisableISRSource(): Disable an interrupt channel of a VIC-type interrupt controller**

#### **Description**

OS\_ARM\_DisableISRSource() is used to disable an interrupt input channel of an interrupt controller of VIC type.

#### **Prototype**

void OS\_ARM\_DisableISRSource ( int SourceIndex );;

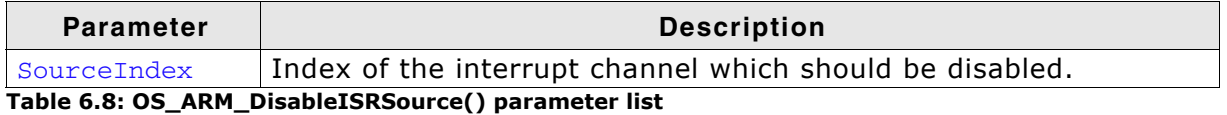

#### **Additional Information**

This function disables a hardware interrupt input of a VIC-type interrupt controller. It cannot be used for other types of vectored interrupt controllers. The hardware interrupt channel number of specific peripherals depends on specific CPU derivates and has to be taken from the hardware manual of the CPU.

#### **Example**

```
/* Install UART interrupt handler */
OS_ARM_InstallISRHandler(UART_ID, &COM_ISR); // UART interrupt vector
OS_ARM_ISRSetPrio(UART_ID, UART_PRIO); // UART interrupt priotity
OS_ARM_EnableISR(UART_ID); // Enable UART interrupt
/* Install UART interrupt handler with VIC type interrupt controller*/
OS_ARM_InstallISRHandler(UART_INT_INDEX, &COM_ISR); /<br>OS_ARM_AssignISRSource(UART_INT_INDEX, UART_INT_SOURCE);
OS_ARM_AssignISRSource(UART_INT_INDEX, UART_INT_SOURCE);
OS_ARM_EnableISR(UART_INT_INDEX); // Enable UART interrupt vector
OS_ARM_EnableISRSource(UART_INT_SOURCE); // Enable UART interrupt source
```
# **6.5 Interrupt-stack switching**

Because ARM core based controllers have a separate stack pointer for interrupts, there is no need for explicit stack-switching in an interrupt routine. The routines OS\_EnterIntStack() and OS\_LeaveIntStack() are supplied for source compatibility to other processors only and have no functionality.

# **6.6 Fast Interrupt (FIQ)**

The FIQ interrupt cannot be used with embOS for for ARM and Atollic TrueStudio functions, it is reserved for high speed user functions.

Note the following:

- FIQ is never disabled by embOS for for ARM and Atollic TrueStudio.
- Never call any embOS for for ARM and Atollic TrueStudio function from an FIQ handler.
- Do not assign any embOS for for ARM and Atollic TrueStudio interrupt handler to FIQ.

**Note:** When you decide to use FIQ, ensure the FIQ stack is initialized during startup and that an interrupt vector for FIQ handling is included in your application.

# **Chapter 7 MMU and cache support**

# **7.1 MMU and cache support with embOS**

embOS comes with functions to support the MMU and cache of ARM9, ARM720 CPUs and ARMv7-A architecture which allow virtual-to-physical address mapping with sections of one MByte and cache control. The MMU requires a translation table which can be located in any data area, RAM or ROM, but has to be aligned at a 16Kbyte boundary.

The alignment may be forced by a \_\_attribute\_ or by the linker file. A translation table in RAM has to be set up during run time. embOS delivers API functions to set up this table. Assembly language programming is not required.

# **7.2 MMU and cache handling for ARM9 CPUs**

ARM9 CPUs with MMU and cache have separate data and instruction caches. embOS delivers the following functions to setup and handle the MMU and caches.

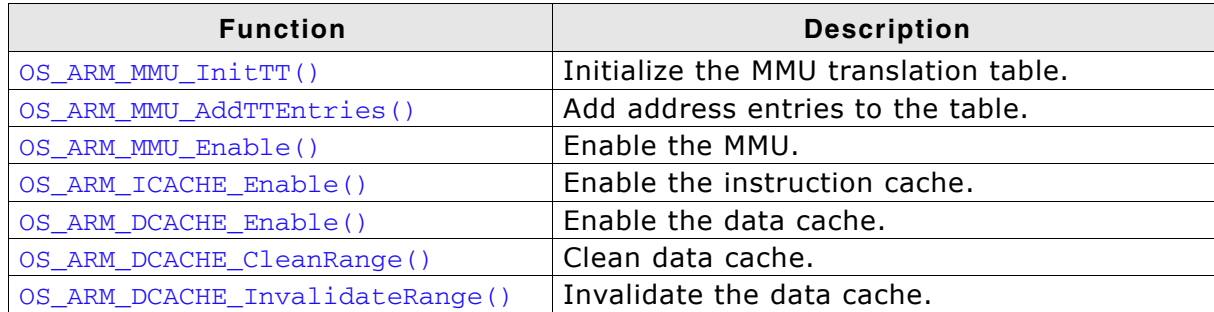

**Table 7.1: MMU and cache handling for ARM9 CPUs**

## **7.2.1 OS\_ARM\_MMU\_InitTT()**

#### **Description**

OS\_ARM\_MMU\_InitTT() is used to initialize an MMU translation table which is located in RAM. The table is filled with zero, thus all entries are marked invalid initially.

#### **Prototype**

void OS\_ARM\_MMU\_InitTT ( unsigned int \* pTranslationTable );

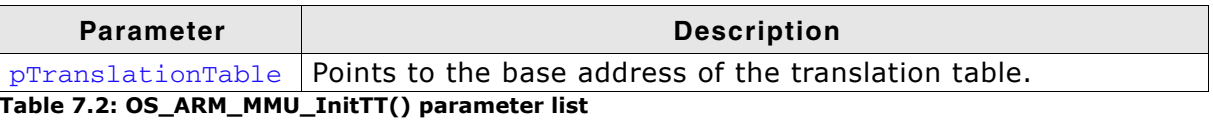

#### **Additional Information**

This function does not need to be called, if the translation table is located in ROM.

## **7.2.2 OS\_ARM\_MMU\_AddTTEntries()**

#### **Description**

OS\_ARM\_MMU\_AddTTEntries() is used to add entries to the MMU address translation table. The start address of the virtual address, physical address, area size and cache modes are passed as parameter.

#### **Prototype**

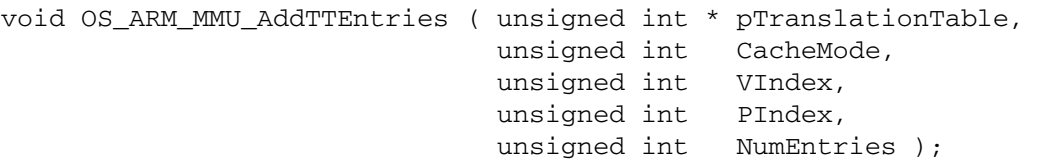

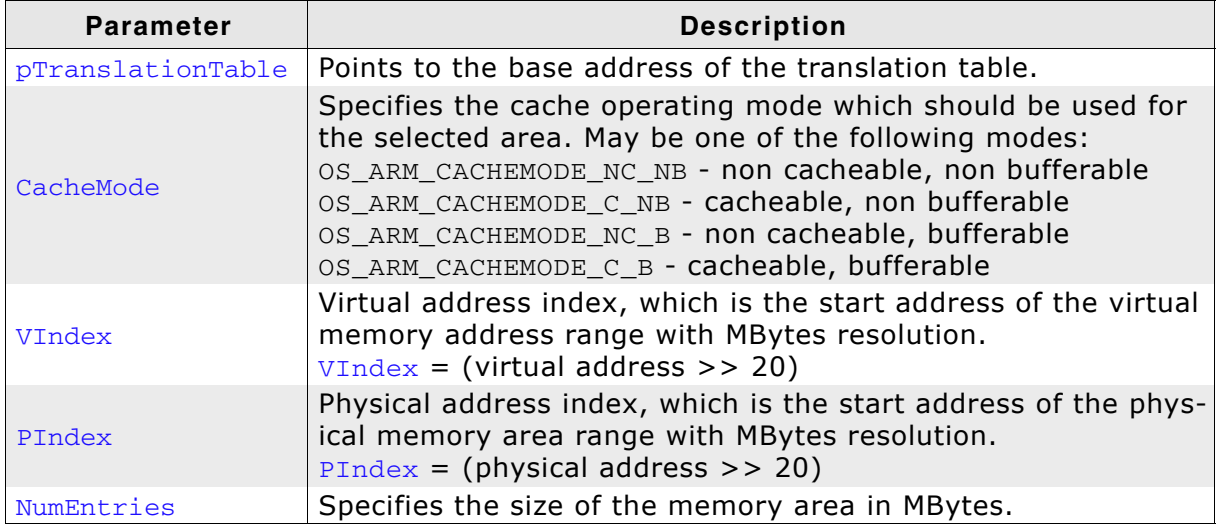

**Table 7.3: OS\_ARM\_MMU\_AddTTEntries() parameter list**

#### **Additional Information**

This function does not need to be called, if the translation table is located in ROM. The function adds entries for every section of one MegaByte size into the translation table for the specified memory area.

## **7.2.3 OS\_ARM\_MMU\_Enable()**

#### **Description**

OS\_ARM\_MMU\_Enable() is used to enable the MMU which will then perform the address mapping.

#### **Prototype**

void OS\_ARM\_MMU\_Enable ( unsigned int \* pTranslationTable );

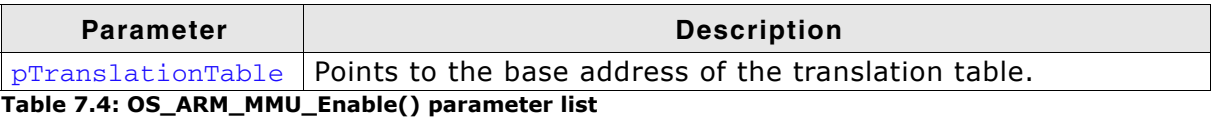

#### **Additional Information**

As soon as the function was called, the address translation is active. The MMU table has to be setup before calling OS\_ARM\_MMU\_Enable().

## **7.2.4 OS\_ARM\_ICACHE\_Enable()**

#### **Description**

OS\_ARM\_ICACHE\_Enable() is used to enable the instruction cache of the CPU.

#### **Prototype**

void OS\_ARM\_ICACHE\_Enable ( void );

#### **Additional Information**

As soon as the function was called, the instruction cache is active. It is CPU implementation defined whether the instruction cache works without MMU. Normally, the MMU should be setup before activating instruction cache.

# **7.2.5 OS\_ARM\_DCACHE\_Enable()**

## **Description**

OS\_ARM\_DCACHE\_Enable() is used to enable the data cache of the CPU.

#### **Prototype**

void OS\_ARM\_DCACHE\_Enable ( void );

## **Additional Information**

The function must not be called before the MMU translation table was set up correctly and the MMU was enabled. As soon as the function was called, the data cache is active, according to the cache mode settings which are defined in the MMU translation table. It is CPU implementation defined whether the data cache is a write through, a write back, or a write through/write back cache. Most modern CPUs will have implemented a write through/write back cache.

## **7.2.6 OS\_ARM\_DCACHE\_CleanRange()**

#### **Description**

OS\_ARM\_DCACHE\_CleanRange() is used to clean a range in the data cache memory to ensure that the data is written from the data cache into the memory.

#### **Prototype**

void OS ARM DCACHE CleanRange ( void \* p, unsigned int NumBytes );

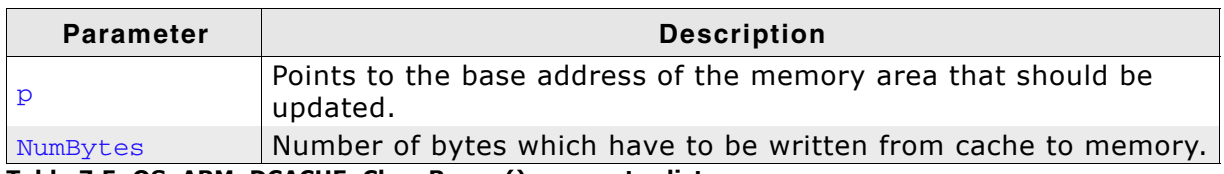

**Table 7.5: OS\_ARM\_DCACHE\_CleanRange() parameter list**

#### **Additional Information**

Cleaning the data cache is needed, when data should be transferred by a DMA or other BUS master that does not use the data cache. When the CPU writes data into a cacheable area, the data might not be written into the memory immediately. When then a DMA cycle is started to transfer the data from memory to any other location or peripheral, the wrong data will be written.

Before starting a DMA transfer, a call of OS\_ARM\_DCACHE\_CleanRange() ensures, that the data is transferred from the data cache into the memory and the write buffers are drained.

The cache is cleaned line by line. Cleaning one cache line takes approximately 10 CPU cycles. As each cache line covers 32 bytes, the total time to invalidate a range may be calculated as:

 $t = (NumBytes / 32) * (10 [CPU clock cycles] + Memory write time).$ 

The real time depends on the content of the cache. If data in the cache is marked as dirty, the cache line has to be written to memory. The memory write time depends on the memory BUS clock and memory speed. If data has to be written to memory, the required cycles for this memory operation has to be added to the 10 CPU clock cycles for every 32 bytes to be cleaned.

# **7.2.7 OS\_ARM\_DCACHE\_InvalidateRange()**

## **Description**

OS ARM DCACHE InvalidateRange() is used to invalidate a memory area in the data cache. Invalidating means, mark all entries in the specified area as invalid. Invalidation forces re-reading the data from memory into the cache, when the specified area is accessed again.

### **Prototype**

void OS\_ARM\_DCACHE\_InvalidateRange ( void \* p,

unsigned int NumBytes );

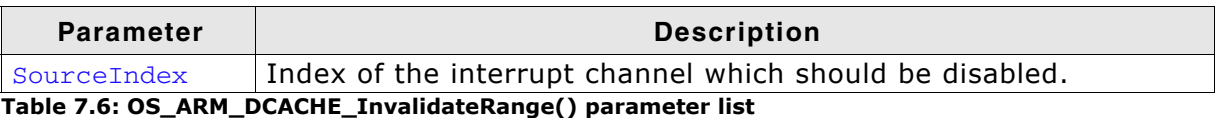

## **Additional Information**

This function is needed, when a DMA or other BUS master is used to transfer data into the main memory and the CPU has to process the data after the transfer.

To ensure, that the CPU processes the updated data from the memory, the cache has to be invalidated. Otherwise the CPU might read invalid data from the cache instead of the memory.

Special care has to be taken, before the data cache is invalidated. Invalidating a data area marks all entries in the data cache as invalid. If the cache contained data which was not written into the memory before, the data gets lost. Unfortunately, only complete cache lines can be invalidated.

Therefore, it is requires, that the base address of the memory area has to be located at a 32 byte boundary and the number of bytes to be invalidated has to be a multiple of 32 bytes.

The debug version of embOS will call OS\_Error() with error code OS ERR NON ALIGNED INVALIDATE, if one of these restrictions is violated.

The cache is invalidated line by line. Invalidating one cache line takes approximately 10 CPU cycles. As each cache line covers 32 bytes, the total time to invalidate a range may be calculated as:

 $t = (NumBytes / 32) * 10$  [CPU clock cycles].

# **7.3 MMU and cache handling for ARM720 CPUs**

ARM720 CPUs with MMU have a unified cache for data and instructions. embOS delivers the following functions to setup and handle the MMU and cache.

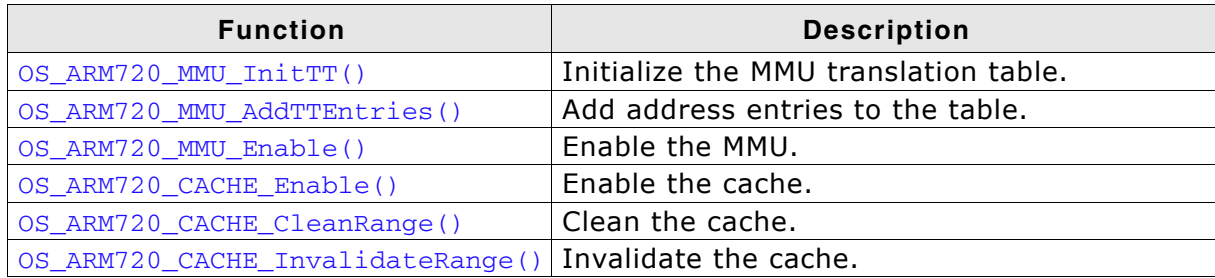

**Table 7.7: MMU and cache handling for ARM720 CPUs**

# **7.3.1 OS\_ARM720\_MMU\_InitTT()**

## **Description**

OS\_ARM720\_MMU\_InitTT() is used to initialize an MMU translation table which is located in RAM. The table is filled with zero, thus all entries are marked invalid initially.

## **Prototype**

void OS\_ARM720\_MMU\_InitTT( unsigned int \* pTranslationTable );

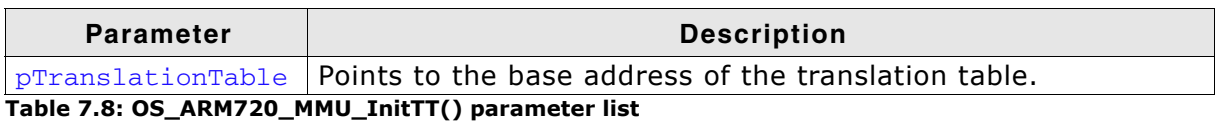

## **Additional Information**

This function does not need to be called, if the translation table is located in ROM.

## **7.3.2 OS\_ARM720\_MMU\_AddTTEntries()**

#### **Description**

OS\_ARM\_MMU720\_AddTTEntries() is used to add entries to the MMU address translation table. The start address of the virtual address, physical address, area size and cache modes are passed as parameter.

#### **Prototype**

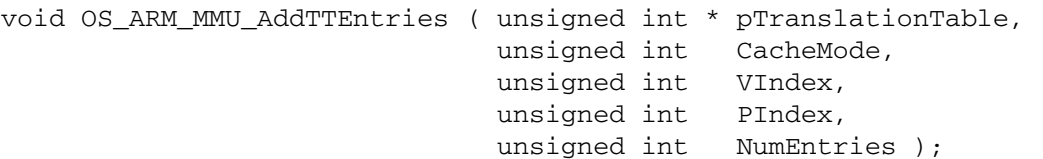

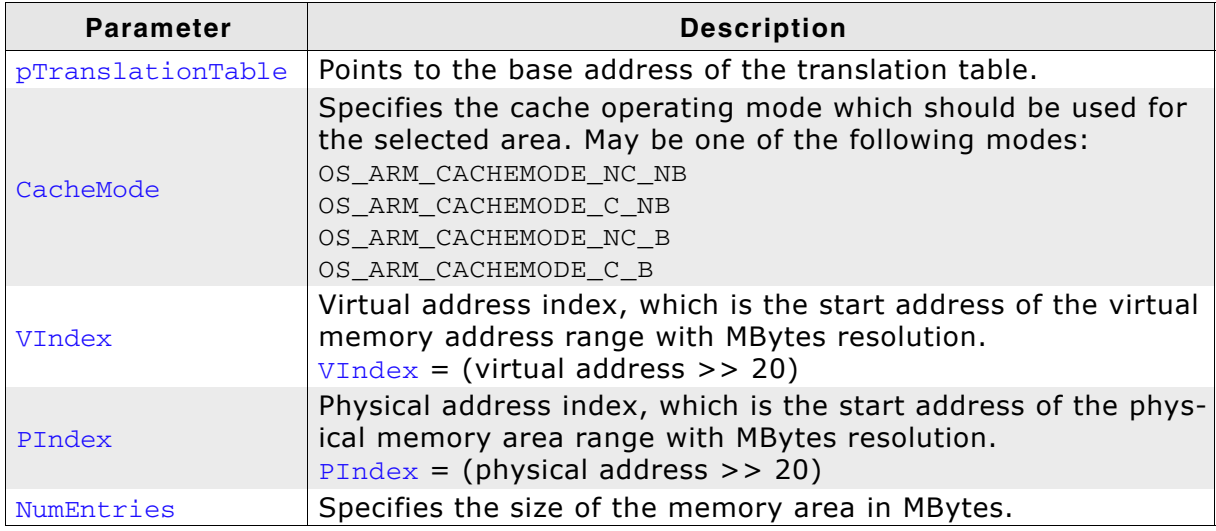

**Table 7.9: OS\_ARM\_MMU\_AddTTEntries() parameter list**

#### **Additional Information**

This function does not need to be called, if the translation table is located in ROM. The function adds entries for every section of one MegaByte size into the translation table for the specified memory area.

# **7.3.3 OS\_ARM720\_MMU\_Enable()**

## **Description**

OS\_ARM720\_MMU\_Enable() is used to enable the MMU which will then perform the address mapping.

## **Prototype**

void OS\_ARM720\_MMU\_Enable ( unsigned int \* pTranslationTable );

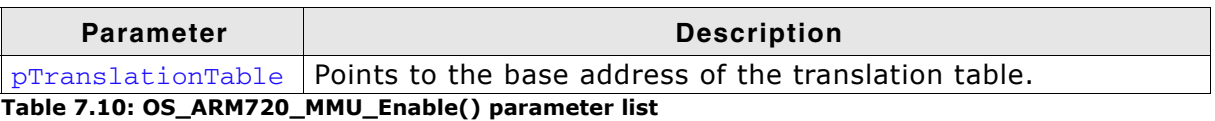

## **Additional Information**

As soon as the function was called, the address translation is active. The MMU table has to be setup before calling OS\_ARM720\_MMU\_Enable().

## **7.3.4 OS\_ARM720\_CACHE\_Enable()**

#### **Description**

OS\_ARM720\_CACHE\_Enable() is used to enable the instruction cache of the CPU.

#### **Prototype**

void OS\_ARM720\_CACHE\_Enable ( void );

#### **Additional Information**

As soon as the function was called, the unified cache is active. The MMU has to be set up and has to be enabled before the cache is enabled.

## **7.3.5 OS\_ARM720\_CACHE\_CleanRange()**

#### **Description**

OS ARM720 CACHE CleanRange() is used to clean a range in the data cache memory to ensure that the data is written from the data cache into the memory.

#### **Prototype**

void OS ARM720 CACHE CleanRange ( void \* p, unsigned int NumBytes );

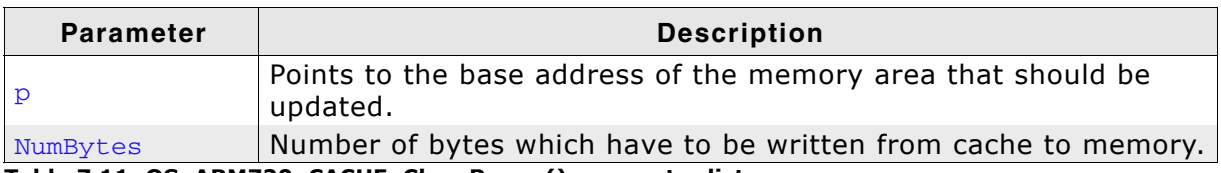

**Table 7.11: OS\_ARM720\_CACHE\_CleanRange() parameter list**

#### **Additional Information**

Cleaning the data cache is needed, when data should be transferred by a DMA or other BUS master that does not use the data cache. When the CPU writes data into a cacheable area, the data might not be written into the memory immediately. When then a DMA cycle is started to transfer the data from memory to any other location or peripheral, the wrong data will be written.

Before starting a DMA transfer, a call of OS\_ARM720\_CACHE\_CleanRange() ensures, that the data is transferred from the data cache into the memory and the write buffers are drained.

The cache is cleaned line by line. Cleaning one cache line takes approximately 10 CPU cycles. As each cache line covers 32 bytes, the total time to invalidate a range may be calculated as:

#### $t = (NumBytes / 32) * (10 [CPU clock cycles] + Memory write time).$

The real time depends on the content of the cache. If data in the cache is marked as dirty, the cache line has to be written to memory. The memory write time depends on the memory BUS clock and memory speed. If data has to be written to memory, the required cycles for this memory operation has to be added to the 10 CPU clock cycles for every 32 bytes to be cleaned.

## **7.3.6 OS\_ARM720\_CACHE\_InvalidateRange()**

#### **Description**

OS ARM720 CACHE InvalidateRange() is used to invalidate a memory area in the data cache. Invalidating means, mark all entries in the specified area as invalid. Invalidation forces re-reading the data from memory into the cache, when the specified area is accessed again.

#### **Prototype**

void OS\_ARM720\_CACHE\_InvalidateRange ( void \* p, unsigned int NumBytes );

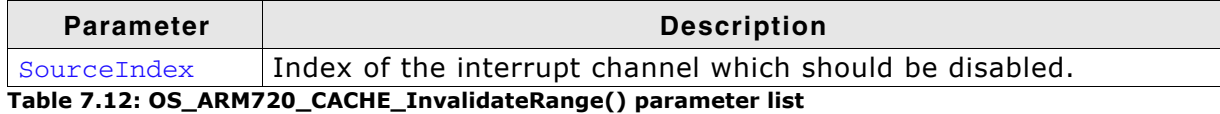

#### **Additional Information**

This function is needed, when a DMA or other BUS master is used to transfer data into the main memory and the CPU has to process the data after the transfer.

To ensure, that the CPU processes the updated data from the memory, the cache has to be invalidated. Otherwise the CPU might read invalid data from the cache instead of the memory.

Special care has to be taken, before the data cache is invalidated. Invalidating a data area marks all entries in the data cache as invalid. If the cache contained data which was not written into the memory before, the data gets lost. Unfortunately, only complete cache lines can be invalidated.

Therefore, it is requires, that the base address of the memory area has to be located at a 32 byte boundary and the number of bytes to be invalidated has to be a multiple of 32 bytes.

The debug version of embOS will call OS\_Error() with error code OS ERR NON ALIGNED INVALIDATE, if one of these restrictions is violated.

The cache is invalidated line by line. Invalidating one cache line takes approximately 10 CPU cycles. As each cache line covers 32 bytes, the total time to invalidate a range may be calculated as:

 $t = (NumBytes / 32) * 10$  [CPU clock cycles].

## **7.4 MMU and cache handling program sample**

The MMU and cache handling has to be set up before the data segments are initialized. Otherwise a virtual address mapping would not work. The startup code calls the low level init() function before sections are initialized.

It is a good idea to initialize memory access, the MMU table and the cache control during \_\_low\_level\_init(). The following sample is an excerpt from one \_\_low\_level\_init() function which is part of an RTOSInit.c file:

```
/*********************************************************************
*
* MMU and cache configuration
*
* The MMU translation table has to be aligned to 16KB boundary
* and has to be located in uninitialized data area
*/
#pragma data_alignment=16384
 __no_init static unsigned int _TranslationTable [0x1000]; // OS_INTERWORK int
 __low_level_init(void) {
  //
  // Initialize SDRAM
  //
  _InitSDRAM();
   //
   // Init MMU and caches
   //
   OS_ARM_MMU_InitTT (&_TranslationTable[0]);
   //
   // SDRAM, the first MB remapped to 0 to map vectors to correct address,
   //cacheable, bufferable
   OS_ARM_MMU_AddTTEntries ( &_TranslationTable[0],
                              OS_ARM_CACHEMODE_C_B,
                              0x000, 0x200, 0x001);
   // Internal SRAM, original address, NON cachable, NON bufferable
   OS_ARM_MMU_AddTTEntries ( &_TranslationTable[0],
                              OS_ARM_CACHEMODE_NC_NB,
                              0x003, 0x003, 0x001);
   OS_ARM_MMU_Enable (&_TranslationTable[0]);
  OS_ARM_ICACHE_Enable();
  OS_ARM_DCACHE_Enable();
  return 1;
}
```
Other samples are included in the CPU specific RTOSInit\*.c files delivered with embOS.
# **Chapter 8 STOP / WAIT Mode**

### **8.1 Introduction**

In case your controller does support some kind of power saving mode, it should be possible to use it also with embOS for for ARM and Atollic TrueStudio, as long as the timer keeps working and timer interrupts are processed. To enter that mode, you usually have to implement some special sequence in the function  $OS\_Idle($ ), which you can find in embOS for for ARM and Atollic TrueStudio module RTOSInit.c.

# **Chapter 9**

### **Technical data**

### **9.1 Memory requirements**

These values are neither precise nor guaranteed but they give you a good idea of the memory-requirements. They vary depending on the current version of embOS for for ARM and Atollic TrueStudio. Using ARM mode, the minimum ROM requirement for the kernel itself is about 2.500 bytes. In Thumb mode, the kernel itself does have a minimum ROM size of about 1.700 bytes.

In the table below, which is for release build, you can find minimum RAM size requirements for embOS for for ARM and Atollic TrueStudio resources. Note that the sizes depend on selected embOS for for ARM and Atollic TrueStudio library mode.

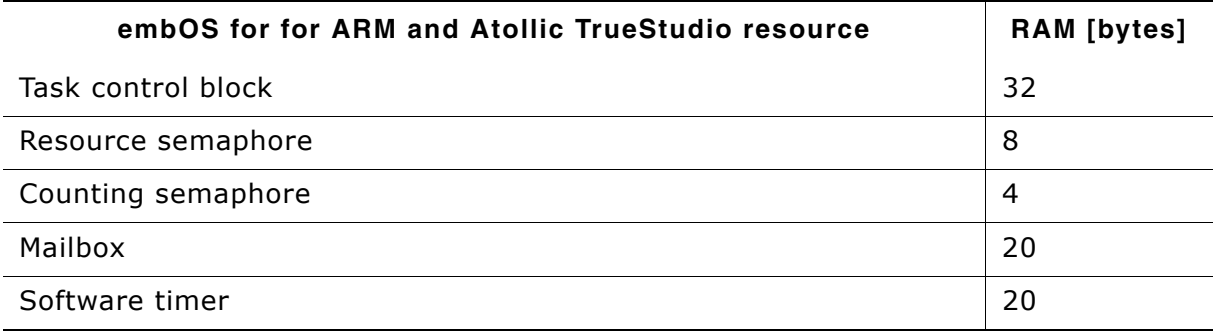

**Table 9.1: embOS memory requirements**

## **Chapter 10**

### **Files shipped with embOS for for ARM and Atollic TrueStudio**

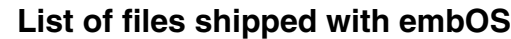

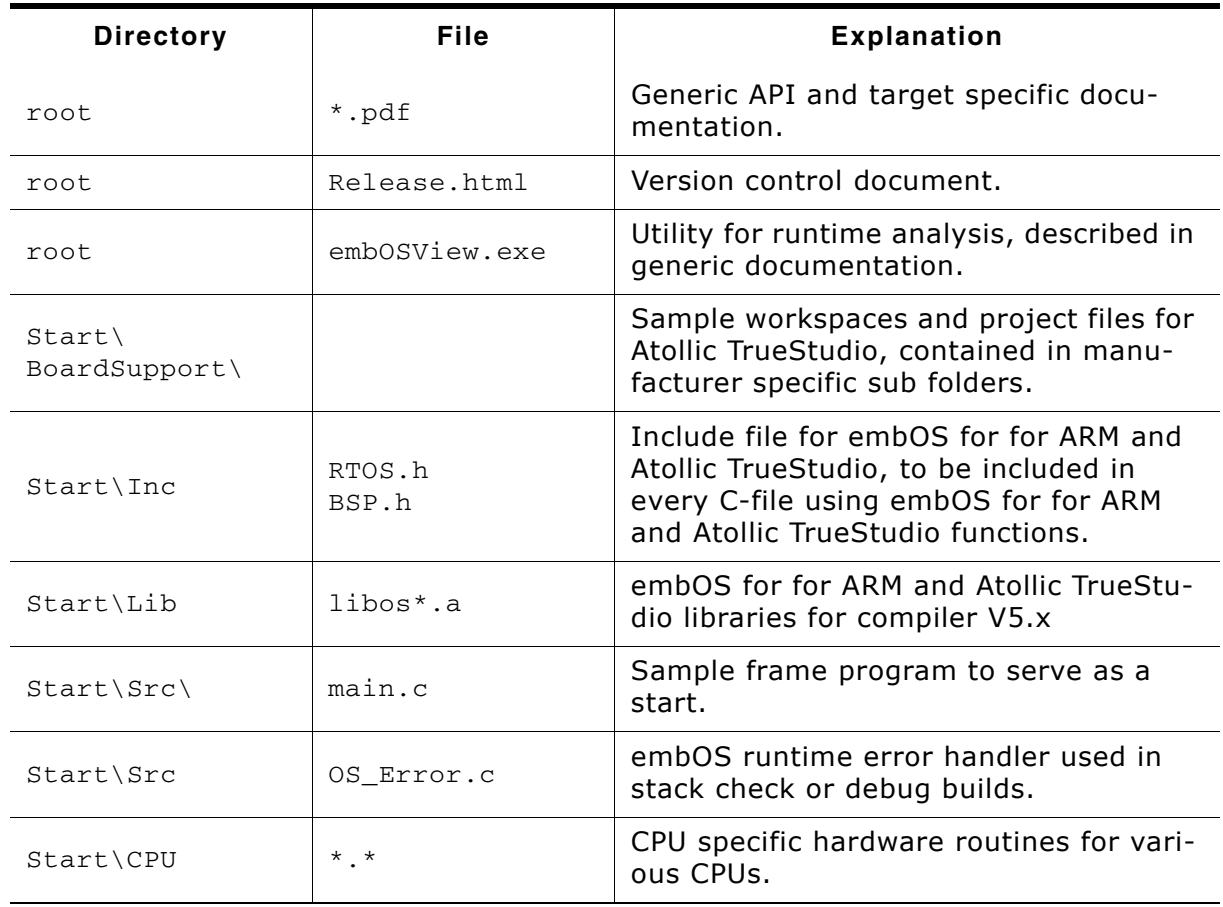

**Table 10.1: Files shipped with embOS**

Any additional files shipped serve as example.

### **Index**

#### **Symbols**

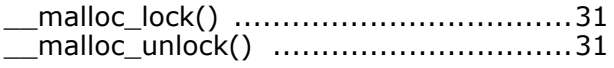

#### **C**

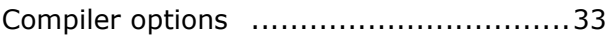

#### **H**

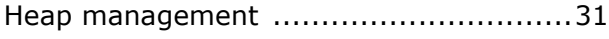

#### **I**

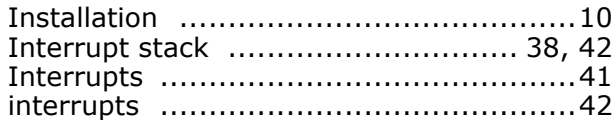

#### **M**

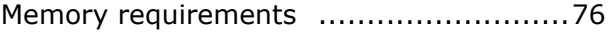

#### **O**

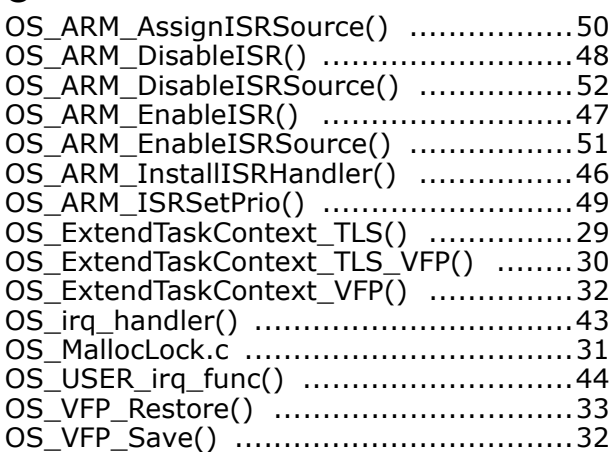

#### **R**

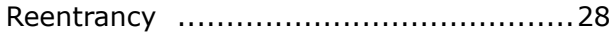

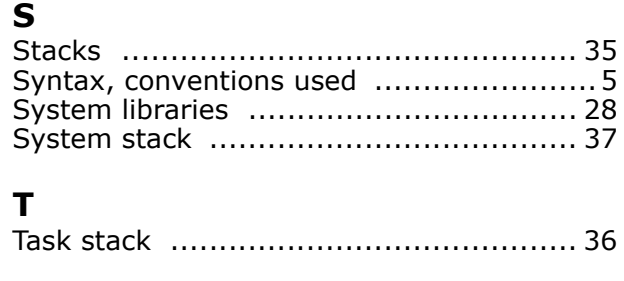

#### **V**

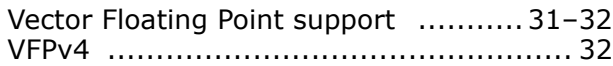